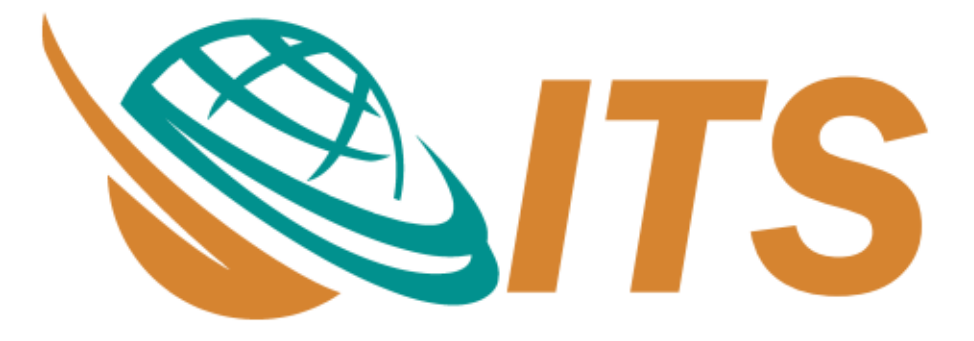

# **Solutions make differences**

# **TÀI LIỆU GIẢI PHÁP CALLBOT**

*Hà Nội - 2021*

# MỤC LỤC

<span id="page-1-0"></span>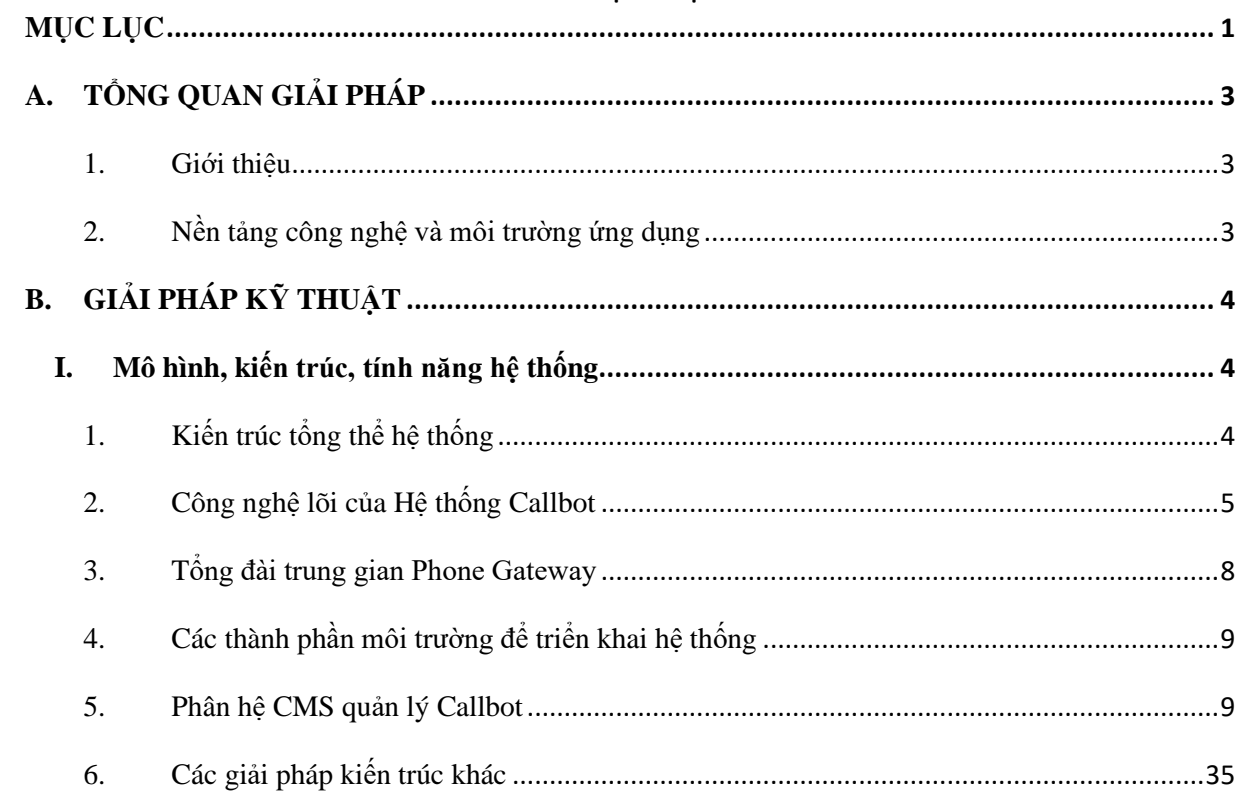

# **THUẬT NGỮ VIẾT TẮT**

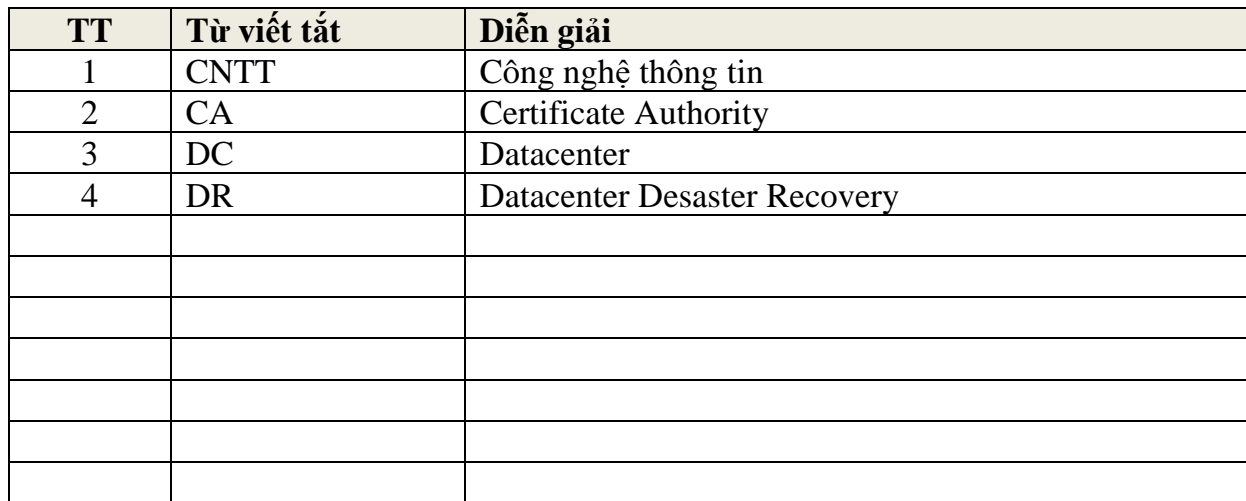

# **A. TỔNG QUAN GIẢI PHÁP**

# <span id="page-3-0"></span>**I. Giới thiệu tổng quan về hệ thống Tổng đài Trí tuệ nhân tạo Callbot**

# <span id="page-3-1"></span>**1. Giới thiệu**

- Giải pháp tổng đài trí tuệ nhân tạo Callbot là một chương trình máy tính với nền tảng trí thông minh nhân tạo, hoạt động tự động và có khả năng giao tiếp thông qua kênh đàm thoại. Người dùng có thể tương tác với Bot bằng cách sử dụng giọng nói để truy cập thông tin. Sau đó Bot sẽ thực hiện các giao dịch và hoàn thành nhiệm vụ người dùng giao cho một cách tự động.
- Đặc trưng của Callbot là sử dụng đồng thời Speech to Text và Text to Speech cùng với các giải pháp khác về AI và viễn thông. Callbot được phân chia theo từng lĩnh vực (callbot chuyên gia) để tạo độ tin cậy về mặt xử lí. Callbot có thể cùng lúc nhận và xử lí không giới hạn số lượng các cuộc gọi ra và vào với độ chính xác cao và được cải thiện liên tục theo thời gian.

# <span id="page-3-2"></span>**2. Nền tảng công nghệ và môi trường ứng dụng**

- Hệ điều hành trên máy chủ: Redhat hoặc Ubuntu**;**
- Hệ quản trị cơ sở dữ liệu nghiệp vụ: **MySQL;**
- Giao thức giao tiếp giữa các hệ thống: **Webservice API, gRPC, xmlRPC;**
- Ngôn ngữ phát triển ứng dụng: **Python, Java, Golang, C++, HTML, CSS, Javascript, ReactJS**
- Máy khai thác của người dùng có thể dùng: **Firefox, Chrome, IE, Safari, Opera, LABAN,…;**

# **B. GIẢI PHÁP KỸ THUẬT**

# <span id="page-4-1"></span><span id="page-4-0"></span>**I. Mô hình, kiến trúc, tính năng hệ thống**

# <span id="page-4-2"></span>**1. Kiến trúc tổng thể hệ thống**

• Hệ thống được thiết kế phân lớp, tách các module độc lập nhằm hạn chế tối thiểu sự lệ thuộc công nghệ phần mềm, tăng tính tái sử dụng, bảo trì, nâng cấp công nghệ và

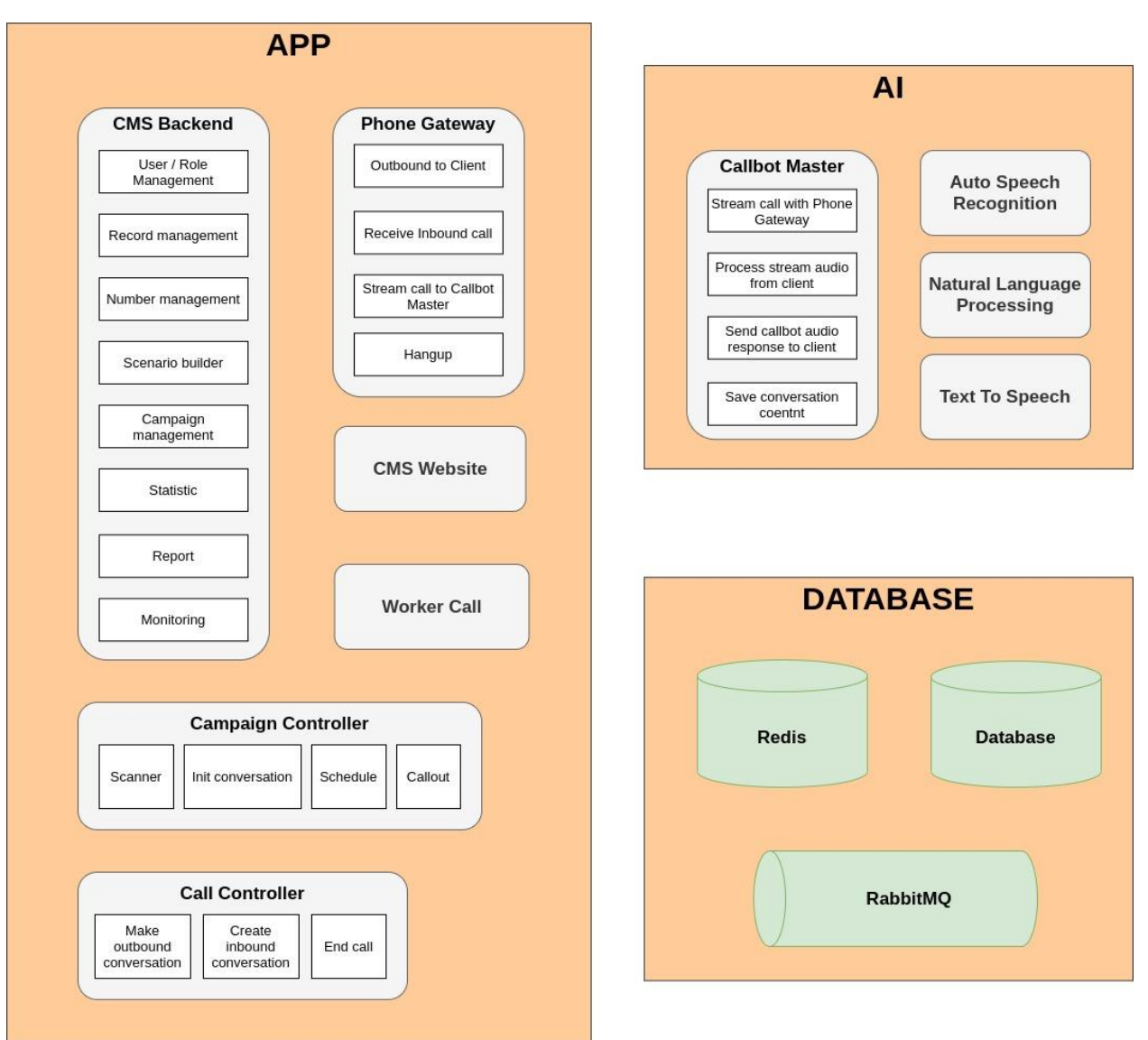

tăng hiệu quả đáp ứng của mỗi module phần mềm:

Hình 1: Kiến trúc tổng thể hệ thống

- Hệ thống Callbot bao gồm các thành phần:
- Tầng ứng dụng cung cấp các chức năng cho phép khách hàng có thể thao tác trên website, chứa các module quản lý chiến dịch, và Gateway kết nối tới tổng đài của Bank
	- Tổng đài trung gian Phone Gateway
	- Công cụ xây dựng, tùy chỉnh kịch bản
	- Công cụ quản lý chiến dịch
- Công cu theo dõi giám sát monitoring
- Công cụ xuất báo cáo, xem lịch sử
- Tầng cơ sở dữ liệu lưu trữ các dữ liệu, tài nguyên của hệ thống Callbot
	- MySQL là cơ sở dữ liệu được sử dụng cho việc lưu trữ toàn bộ thông tin của hệ thống Callbot
	- Redis là hệ thống caching được sử dụng để lưu trữ các thông tin xử lý trong 1 hội thoại, giúp Callbot có thể truy xuất các ngữ cảnh và đưa ra phản hồi trong thời gian nhanh nhất
	- RabbitMQ là hệ thống message queue có nhiệm vụ luân chuyển các tác vụ trong nội bộ hệ thống Callbot
- Tầng công nghệ lõi, chứa các thành phần công nghệ cấu thành nên hệ thống Callbot:
	- Automatic Speech Recognition (ASR) là hệ thống nhân dạng tiếng nói Tiếng Việt, chuyển đổi âm thanh trên kệnh thoại thành dạng văn bản trong thời gian thực
	- Text To Speech (TTS) là hệ thống tổng hợp tiếng nói Tiếng Việt, chuyển đổi văn bản thành âm thanh giọng nói của Trợ lý ảo Callbot
	- Natural Language Processing (NLP) là hệ thống xử lý ngôn ngữ tự nhiên, cho phép Callbot có thể hiểu được ngôn ngữ tự nhiên của Khách hàng, từ đó đưa ra câu phản hồi hợp lý tương ứng
	- Callbot Master là hệ thống lõi trung tâm, có nhiệm vụ kết nối trực tiếp kênh thoại tới Khách hàng thông qua các hệ thống Tổng đài trung gian, tích hợp các công nghệ lõi khác cho phép Callbot có thể nói chuyện trực tiếp với Khách hàng qua kênh thoại trong thời gian thực

Giao tiếp với hệ thống của Chủ đầu tư :

- •Hệ thống Tổng đài: cho phép Callbot có thể thông qua hệ thống Tổng đài của Chủ đầu tư để kết nối trực tiếp tới Khách hàng qua kênh thoại
- •Hệ thống CRM: cho phép Callbot có thể truy xuất các thông tin Khách hàng, hoặc cập nhật các thông tin trích xuất được từ cuộc gọi lên hệ thống CRM
- •Hệ thống Agent Desktop: cho phép Callbot có thể tích hợp để gửi cho điện thoại viên các thông tin cần thiết khi chuyển máy cuộc gọi
- Các API tra cứu thông tin: phục vụ cho các kịch bản có nghiệp vụ cần xác thực, truy xuất thông tin Khách hàng

## <span id="page-5-0"></span>**2. Công nghệ lõi của Hệ thống Callbot**

## **2.1. Voice Activity Detection (VAD)**

#### **Tính năng**

- Hệ thống áp dụng trí tuệ nhân tạo để phát hiện được đoạn chứa tiếng người nói trong một luồng âm thanh
- Áp dụng để xác định khi nào chủ thể bắt đầu nói, và khi nào nói kết thúc một câu

# **Ưu điểm nổi bật**

- Phân biệt được tiếng ồn môi trường, thậm chí là tiếng nhiễu xì xào của người xung quanh
- Hỗ trợ công nghệ streaming, có thể trả ngay kết quả của luồng âm thanh đầu vào trong thời gian thực
- Tốc độ nhanh vượt trội
- Có thể đáp ứng lưu lượng tải cao

# **2.2. Automatic Speech Recognition (ASR)**

# **Tính năng**

- Hệ thống Nhận diện tiếng nói Tiếng Việt, áp dụng trí tuệ nhân tạo để chuyển đổi âm thanh người nói thành nội dung nói dưới dạng văn bản
- Có khả năng chuyển đổi file âm thanh hoặc luồng streaming âm thanh thành dạng văn bản
- Có khả năng nâng cấp và tối lưu để đạt độ chính xác cao hơn trong quá trình triển khai

# **Ưu điểm nổi bật**

- Áp dụng công nghệ tiên tiến nhất hiện nay trên thế giới
- Độ chính xác cao, tự tin là một trong những hệ thống tốt nhất hiện nay tại Việt Nam. Với chỉ số WER trung bình đạt 5% đối với môi trường âm thanh 16000 sample rate (môi trường internet), và WER trung bình đạt 8% đối với môi trường âm thanh 8000 sample rate (môi trường thoại.

\* Chú thích: Word Error Rate (WER): là chỉ số được cộng đồng nghiên cứu quốc tế sử dụng để đánh giá độ chính xác của hệ thống Speech To Text. Đây là tỉ lệ lỗi từ, tỉ lệ này càng thấp thì độ chính xác của nhận diện tiếng nói càng cao.

- Đạt độ chính xác tốt ngay cả trong môi trường thoại, có nhiễu ồn cao (Như đi ngoài đường, ở chỗ đông người).
- Đặc biệt có khả năng tối ưu và tùy biến cao với từng bài toán, từng lĩnh vực, để có thể đạt kết quả tối ưu nhất khi triển khai thực tế
- Hỗ trợ công nghệ streaming, có thể trả ngay kết quả của luồng âm thanh đầu vào trong thời gian thực
- Tốc đô xử lý nhanh vượt trôi so với các sản phẩm hiện hành
- Có thể đáp ứng lưu lượng tải cao

# **2.3. Text To Speech (TTS)**

# **Tính năng**

- Hệ thống Tổng hợp tiếng nói Tiếng Việt, áp dụng trí tuệ nhân tạo để đọc một văn bản có nội dung bất kỳ với giong đọc hay
- Hỗ trợ nhiều loại giong có đặc trưng khác nhau như nam/nữ, bắc/trung/nam

# **Ưu điểm nổi bật**

- Áp dụng công nghệ tiên tiến nhất hiện nay trên thế giới
- Giong đọc có độ tự nhiên đạt 92% so với giong đọc phát thanh viên, ngữ điệu đọc hay, thân thiện, trôi chảy
- Có quy trình chuẩn mực để xây dựng các giọng đọc mới tốt nhất trong thời gian ngắn nhất
- Tốc độ xử lý nhanh
- Có thể đáp ứng lưu lượng tải cao
- Áp dụng cơ chế caching để có thể tái sử dụng các audio đã được gen trước đó cho cùng 1 văn bản

#### **2.4. Natural Language Processing (NLP)**

#### **Tính năng**

- Hệ thống Xử lý ngôn ngữ tự nhiên, hay có thể gọi là Chatbot, có khả năng giao tiếp với người dùng theo những kịch bản nhất định
- Nội dung giao tiếp dưới dạng văn bản. Chatbot sẽ phản hồi lại người dùng tương ứng với mỗi câu nói của họ, tùy theo kịch bản được xây dựng
- Có thể nhân diện tốt ý định của Khách hàng dựa trên lời nói tự nhiên
- Có khả năng bóc tách các thông tin thực thể trong câu nói của khách hàng như Ho và tên, Địa chỉ, Số điện thoại, … Sử dụng những thông tin này trong các nghiệp vụ như xác thực hay thu thập thông tin
- Có thể phát hiện các mẫu cuộc gọi tự động phổ biến, khi đó Callbot sẽ cúp máy để tiết kiệm cước phí
- Khi khách hàng cung cấp các thông tin cá nhân (Như Họ và tên, Địa chỉ), Bot có thể đối chiếu với thông tin tra cứu được từ số điện thoại trên hệ thống, nếu câu trả lời của khách hàng là chưa rõ ràng, mà 2 thông tin gần giống thì Bot sẽ hỏi xác nhận lại với khách hàng

## **Ưu điểm nổi bật**

- Áp dụng trí tuệ nhân tạo với các công nghệ tiên tiến như Intent Classification, Entity Detection, ..., nên hệ thống NLP có độ hiểu cao với những câu nói của người dùng và phản hồi một cách thông minh, chuẩn xác
- Có khả năng hiểu được các câu có ngữ nghĩa phức tạp nếu được huấn luyện, ví dụ như các câu gồm 2 ý định: …. nhưng ….
- Có khả năng xử lý ngữ cảnh của hội thoại để đưa ra những phản hồi phù hợp cho khách hàng
- Có quy trình chuẩn mực giúp việc xây dựng một hệ thống NLP tùy biến theo một kịch bản mới được hoàn thành trong thời gian nhanh
- $\bullet$  Hỗ trợ tích hợp dễ dàng, tùy chỉnh theo nghiệp vụ từng bên (như gọi API để truy xuất thông tin, hay thực hiện một nghiệp vụ gì đó)
- Tốc độ xử lý nhanh

# **2.5. Callbot Master**

# **Tính năng**

- Callbot Master là hệ thống trung tâm, kết nối luồng streaming trực tiếp tới đầu cuối khách hàng, thông qua các Phone Gateway trung gian
- Tích hợp các hệ thống công nghệ lõi khác để Trợ lý ảo có thể tương tác trực tiếp với Khách hàng trong thời gian thực
- Có thể áp dụng các xử lý nâng cao để làm mịn trải nghiệm với khách hàng như:
	- o Tự động bỏ qua phương pháp ghi nhận phản hồi bằng âm thanh nếu phát hiện môi trường xung quanh quá ồn
	- o Nếu sau một khoảng thời gian nhất định mà không nhận được phản hồi từ khách hàng, Bot sẽ ghi nhận ý định là khách hàng không phản hồi, và xử lý tiếp các nhánh tiếp theo của kịch bản
	- o Có thể giới hạn thời lượng cuộc gọi Bot có thể đàm thoại với khách hàng
	- o Trường hợp độ ồn quá lớn hoặc âm lượng quá nhỏ và khả năng nhận diện của ASR trong điều kiện này không tốt hệ thống sẽ chuyển qua điện thoại viên hoặc chuyển qua hình thức khác theo kịch bản đề xuất
	- o Nhận diện được khoảng lặng trong quá trình đàm thoại với khách hàng để đưa ra kịch bản phù hợp.

# **Ưu điểm nổi bật**

- Sử dụng giao thức gRPC Streaming do Google phát triển, chay trên nền tảng của HTTP/2, cho hiệu năng cực kỳ cao, nhất là đối với phương thức giao tiếp Streaming
- Được tối ưu hiệu năng sao cho phản hồi tới khách hàng trong thời gian nhanh nhất có thể
- Khả năng đáp ứng cao, 99.99% có phản hồi tới người dùng

# <span id="page-8-0"></span>**3. Tổng đài trung gian Phone Gateway**

# **Tính năng**

- Phone Gateway có nhiệm vụ chuyển đổi tín hiệu của tổng đài IP (SIP/RTP) thành tín hiệu thời gian thực (realtime streaming) cho hệ thống xử lý tiếng nói VAD/ASR
- Là gateway giao tiếp với tổng đài IP trong trường hợp cần chuyển cuộc gọi của callbot tới agents.
- Lưu trữ và nén file ghi âm toàn bô hội thoại giao tiếp với khách hàng. Tuy nhiên audio streaming trong lúc thực hiện cuộc gọi được lưu trữ dạng raw với chất lượng gốc, đảm bảo không suy giảm tín hiệu khi đi qua hệ thống Callbot. Việc lưu trữ audio sau đó có thể tùy chỉnh định dạng nén theo yêu cầu của Chủ đầu tư
- Trong lúc đang thực hiện cuộc gọi tới khách hàng, hệ thống có khả năng chuyển

hướng cuộc gọi sang Tổng đài của Chủ đầu tư (Điện thoại viên hoặc máy nhánh). Khi chuyển tiếp thì luồng dữ liệu RTP sẽ không đi trung gian qua hệ thống PhoneGateway nữa, mà sẽ kết nối trực tiếp từ Khách hàng đầu cuối đến Tổng đài Chủ đầu tư

# **Ưu điểm nổi bật**

- Có khả năng tính hợp tất cả các loại tổng đài hiện có, khách hàng không phải thay thế tổng đài hiện tại mà chỉ cần cấu hình chuyển tiếp luồng thoại SIP/RTP với khách hàng.
- Có khả năng streaming tín hiệu Voice, giúp tốc độ xử lý được rút ngắn theo thời gian thực.
- Có khả năng nhân diện hòm thư thoại và tư động ngắt kết nối cuộc gọi

# <span id="page-9-0"></span>**4. Các thành phần môi trường để triển khai hệ thống**

- ➢ Redis: là hệ thống caching được sử dụng để lưu trữ các thông tin xử lý trong 1 hội thoại, giúp Callbot có thể truy xuất các ngữ cảnh và đưa ra phản hồi trong thời gian nhanh nhất
	- Version sử dụng:  $> 5.0.12$
- ➢ RabbitMQ là hệ thống message queue có nhiệm vụ luân chuyển các tác vụ trong nội bộ hệ thống Callbot
	- Version:  $> 3.8$

#### <span id="page-9-1"></span>**5. Phân hệ CMS quản lý Callbot**

## **5.1. Quản lý tài khoản**

- Cho phép người dùng đăng nhập vào hệ thống với tài khoản được cung cấp sẵn, hoặc được tạo bởi Admin
- Người dùng có thể xem và chỉnh sửa thông tin cá nhân của tài khoản
- Cho phép người dùng chủ động đổi mật khẩu đăng nhập của tài khoản
- Cho phép đăng xuất khỏi hệ thống

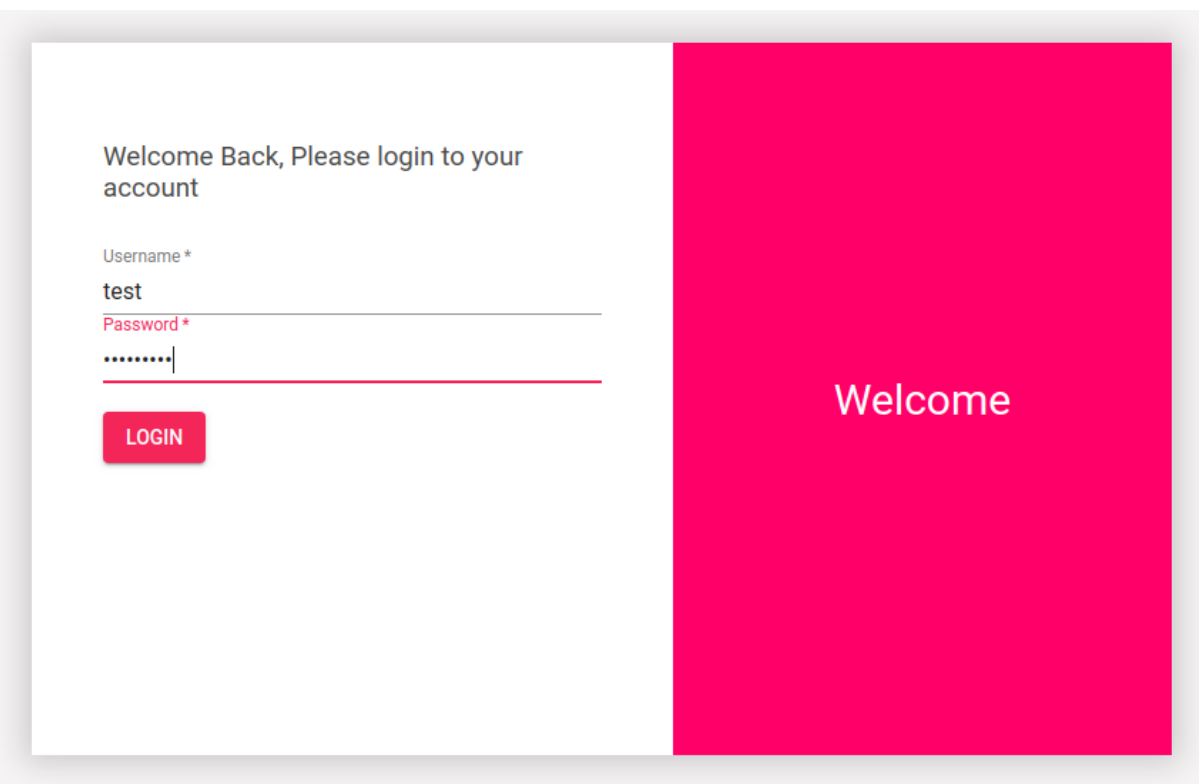

- Mô tả luồng hoạt động đăng nhập:
	- o Bước 1: Nhập tên đăng nhập của người dùng vào trường Username
	- o Bước 2: Nhập mật khẩu của người dùng vào trường Password
	- o Bước 3: Click nút Login
	- o Bước 4: Giao diện hiển thị trang chủ

# **5.2. Phân quyền**

• Cho phép phân quyền end-user theo ma trận yêu cầu, mỗi user chỉ có quyền truy cập đến những tính năng mình được cấp quyền

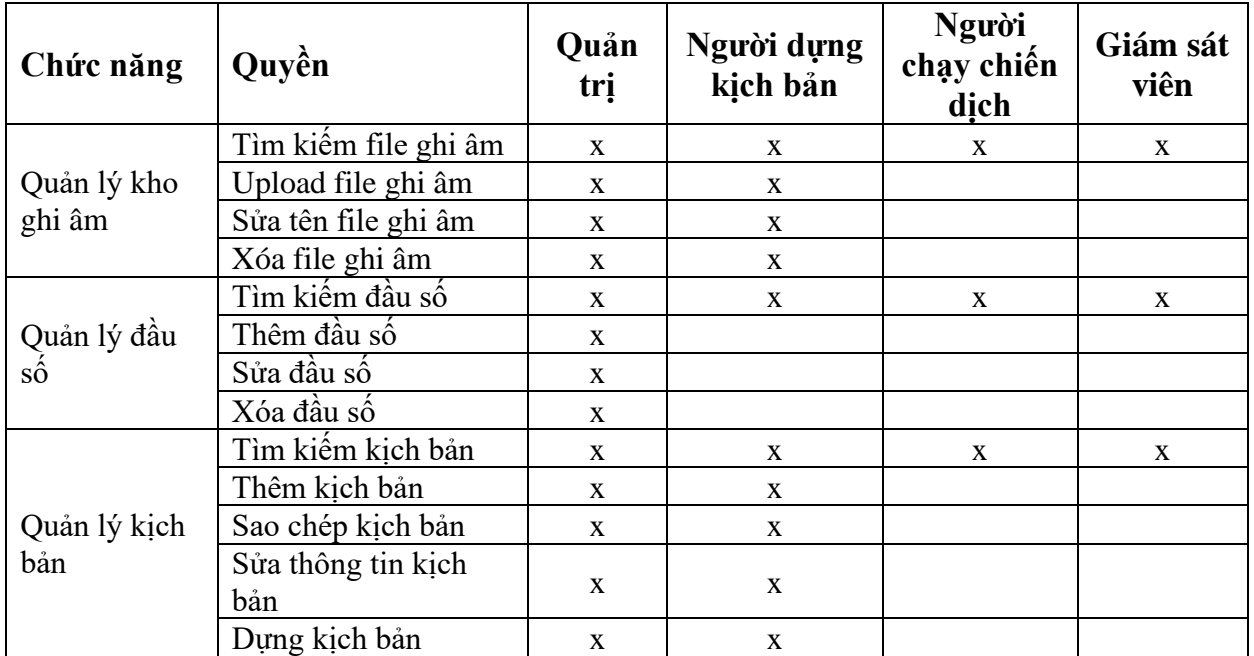

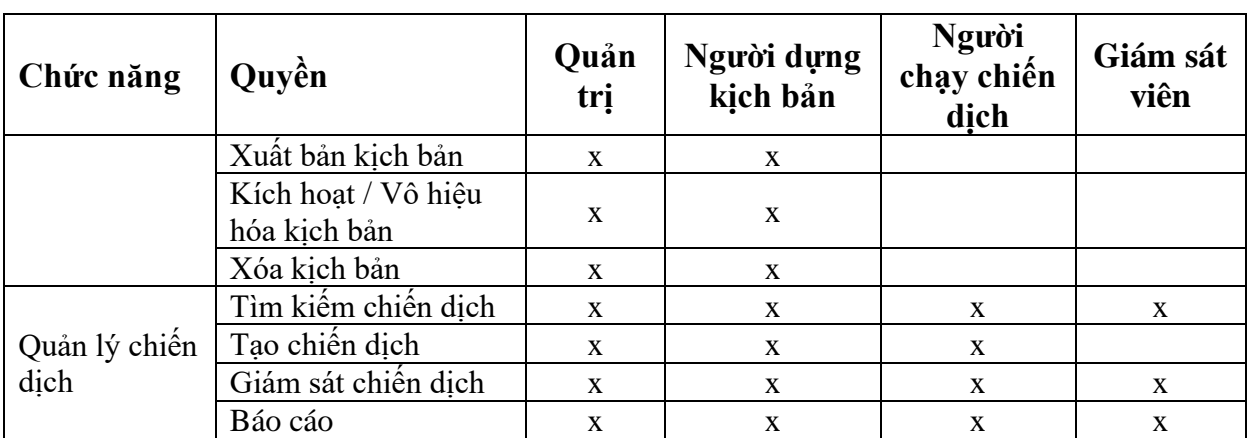

• Người dùng quản trị có thể quản lý thêm/sửa/xóa các nhóm quyền tùy chỉnh, quản lý quyền của mỗi người dùng trên hệ thống

#### **5.3. Quản lý kho ghi âm**

- Khi ghi âm cho phép người dùng có thể upload các tệp âm thanh được thu âm sẵn lên
- Các tệp âm thanh này có thể được sử dụng làm âm thanh phát của Bot trong kịch bản, thay vì sử dụng module Text To Speech để tạo audio trực tiếp

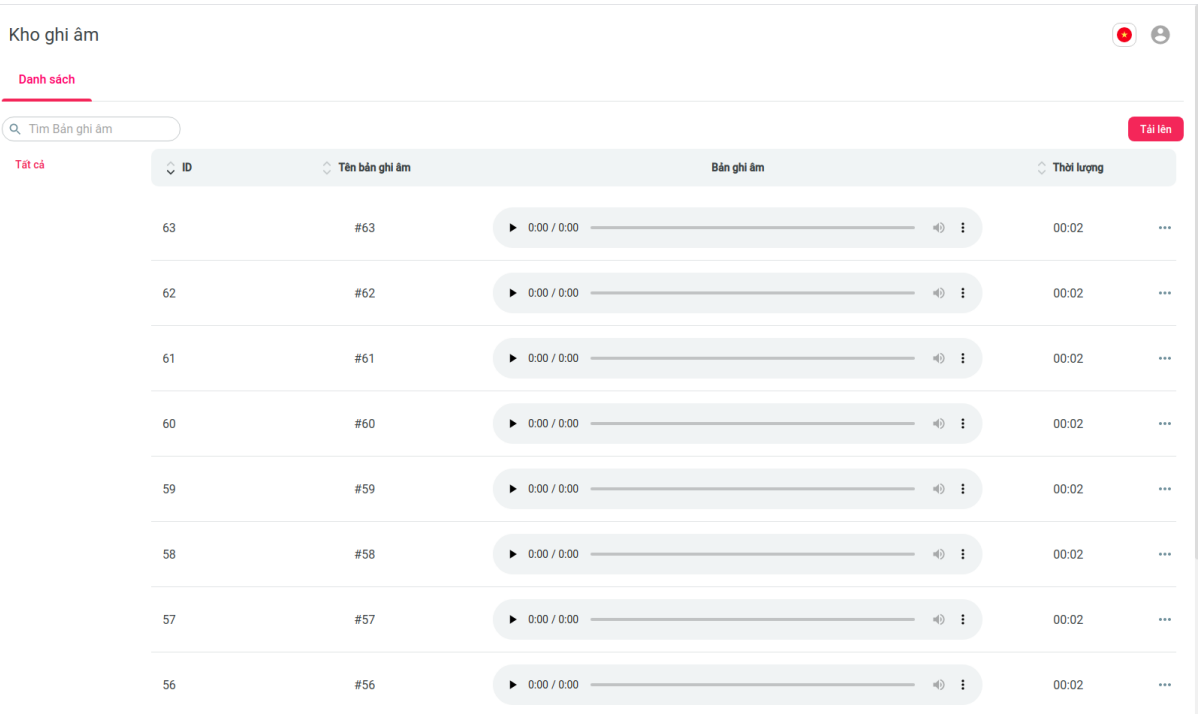

- Mô tả luồng hoạt động:
	- o Bước 1: Đăng nhập vào hệ thống
	- o Bước 2: Click vào Tab Kho ghi âm ở Menu bên trái
	- o Bước 3: Giao diện hiển thị danh sách các file ghi âm theo dạng bảng, mỗi hàng tương ứng với 1 bản ghi âm, có các trường thông tin bao gồm: ID, Tên bản ghi âm, Audio bản ghi âm có thể nghe trực tiếp trên web, Thời lượng bản ghi âm

# **5.3.1. Tìm kiếm ghi âm theo tên**

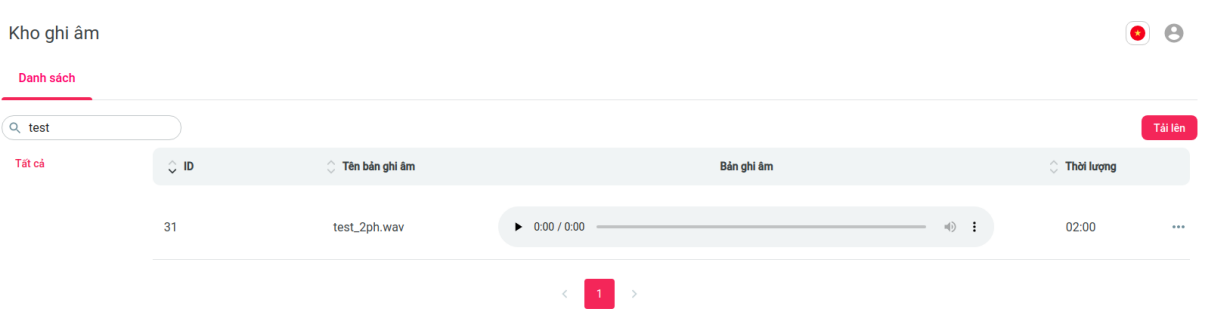

- $\bullet$  Mô tả luồng hoạt đông:
	- o Bước 1: Gõ tên file ghi âm cần tìm kiếm ở Ô tìm kiếm
	- o Bước 2: Giao diện hiển thị danh sách các file ghi âm có tên gần trùng khớp với tên được gõ vào

#### **5.3.2. Tải lên file ghi âm**

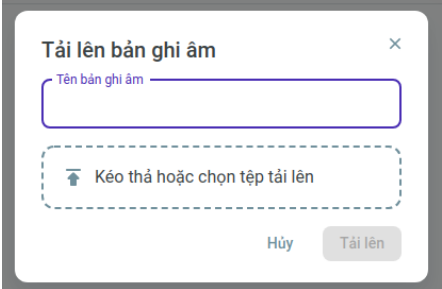

- Mô tả luồng hoạt động:
	- o Bước 1: Click vào nút Tải lên ở Giao diện Kho ghi âm
	- o Bước 2: Giao diện hiển thị Popup cho phép tải lên bản ghi âm
	- o Bước 3: Nhập tên file ghi âm vào trường Tên bản ghi âm
	- o Bước 4: Kéo thả file cần upload vào, hoặc Chọn vào trường thứ 2 để tải bản ghi âm lên
	- o Bước 5: Click Tải lên để upload bản ghi âm vừa chon
	- o Bước 6: Giao diện hiển thị upload thành công và hiển thị lại danh sách ghi âm

#### **5.3.3. Sửa và xóa bản ghi âm**

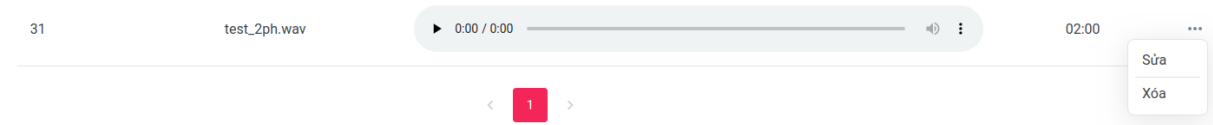

- Mô tả luồng hoạt động:
	- o Bước 1: Click vào nút 3 chấm ở hàng chứa bản ghi âm cần sửa/xóa trên bảng danh sách
	- o Bước 2: Giao diện hiển thị 2 tùy chọn là Sửa và Xóa

o Bước 3: Người dùng chọn thao tác mình muốn thực hiện. Việc sửa audio sẽ là sửa tên của audio. Xóa sẽ là xóa audio khỏi hệ thống

#### **5.3.4. Tải file voice và hiển thị text**

- Mô tả luồng hoạt động:
	- o Bước 1: Click vào nút Tải lên ở Giao diện Cuộc gọi
	- o Bước 2: Tải file voice lên
	- $\circ$  Bước 3: Chon file voice để xem text

#### **5.4. Quản lý đầu số tích hợp**

- Cho phép người dùng khai báo các đầu số hotline có thể sử dụng cho hệ thống
- Việc khai báo này chỉ có ý nghĩa định danh các đầu số đã được tích hợp vào hệ thống. Còn việc tích hợp phải được thực hiện trực tiếp ở hệ thống PhoneGateway và hệ thống Tổng đài phía Chủ đầu tư

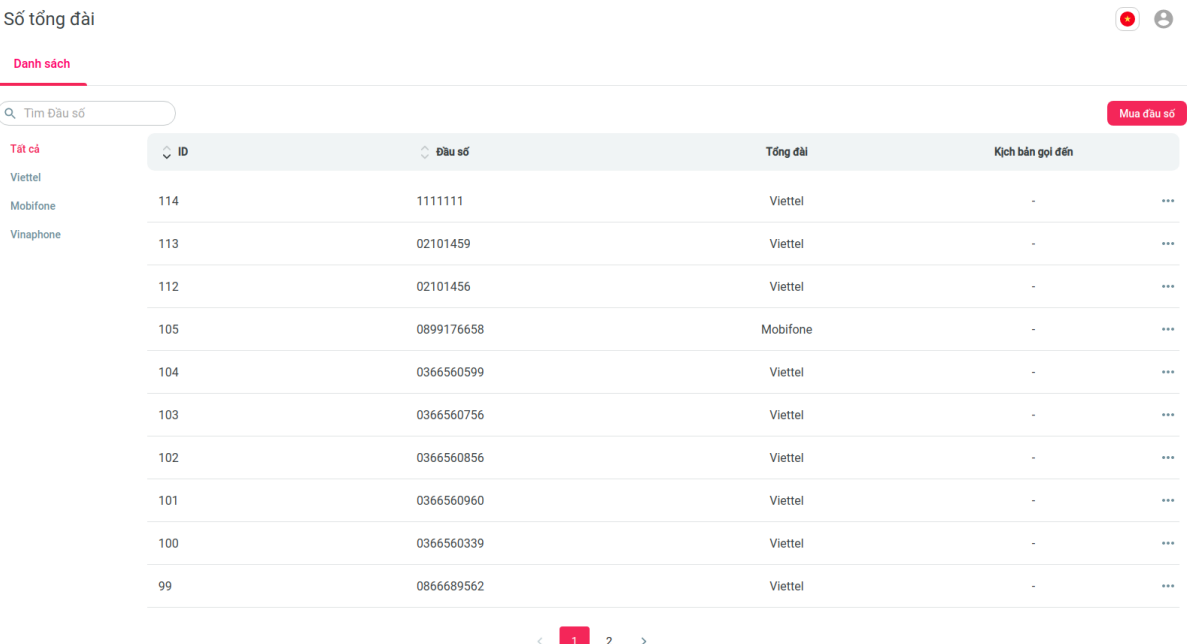

- Mô tả luồng hoạt động:
	- o Bước 1: Đăng nhập vào hệ thống
	- o Bước 2: Click vào Tab Số tổng đài ở Menu bên trái
	- o Bước 3: Giao diện hiển thị danh sách các số tổng đài đã được khai báo theo dạng bảng, mỗi hàng tương ứng với số, có các trường thông tin bao gồm: ID, đầu số, Nhà mạng của đầu số, Kịch bản Inbound được tích hợp với đầu số

## **5.4.1. Tìm kiếm đầu số**

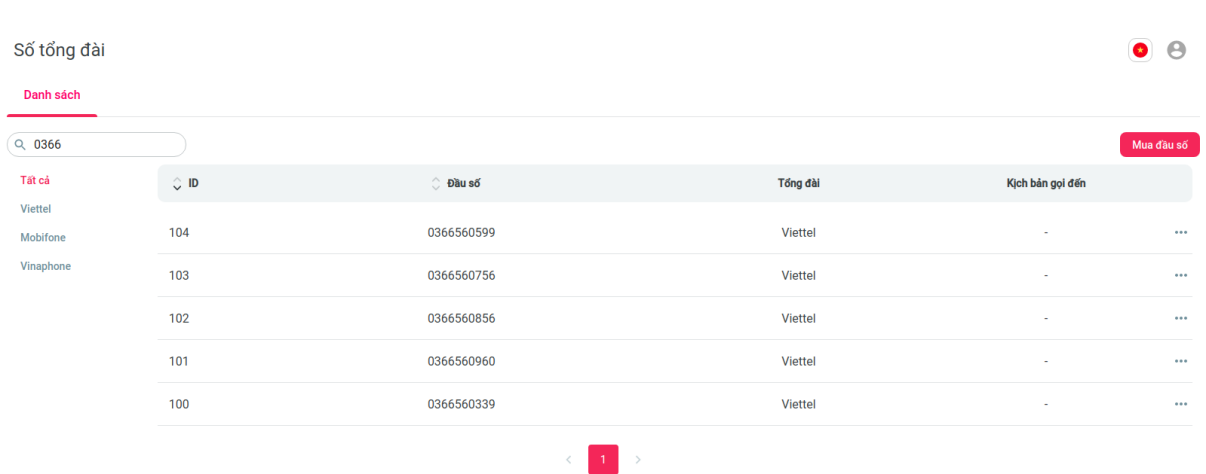

- Mô tả luồng hoạt động:
	- o Bước 1: Gõ đầu số cần tìm kiếm ở Ô tìm kiếm
	- o Bước 2: Giao diện hiển thị danh sách các đầu số gần trùng khớp với số được nhập vào

## **5.4.2. Thêm đầu số**

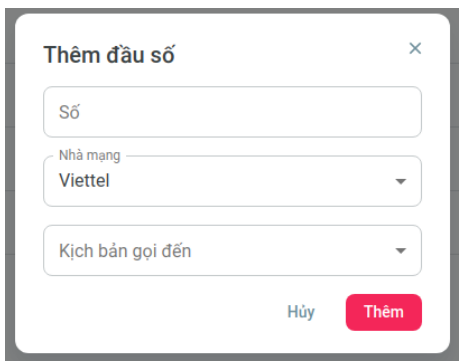

- Mô tả luồng hoạt động:
	- o Bước 1: Click vào nút Thêm đầu số ở Giao diện Số Tổng đài
	- o Bước 2: Giao diện hiển thị Popup cho phép thêm đầu số
	- o Bước 3: Nhập số hotline cần thêm, chọn nhà mạng tương ứng, có thể chọn kịch bản Inbound tích hợp vào đầu số này hoặc không
	- o Bước 4: Click Thêm để lưu đầu số vừa nhập
	- o Bước 5: Giao diện hiển thị thêm đầu số thành công và hiển thị lại danh sách Số Tổng đài

#### **5.4.3. Sửa và xóa đầu số**

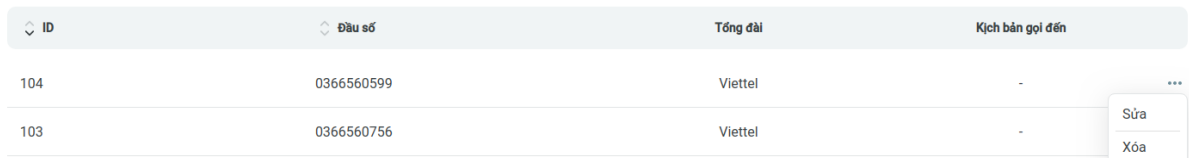

• Mô tả luồng hoạt động:

- o Bước 1: Click vào nút 3 chấm ở hàng chứa đầu số cần sửa/xóa trên bảng danh sách
- o Bước 2: Giao diện hiển thị 2 tùy chọn là Sửa và Xóa
- o Bước 3: Người dùng chọn thao tác mình muốn thực hiện. Việc sửa sẽ cho phép sửa đầu số, nhà mạng, và kịch bản Inbound cấu hình vào. Xóa sẽ là xóa đầu số khỏi hệ thống

#### **5.5. Quản lý danh sách các kịch bản**

- Cho phép người dùng quản lý các kịch bản của Callbot
- Các nghiệp vụ có thể thao tác bao gồm: Tìm kiếm kịch bản, phân loại theo Inbound/Outbound, Thêm kịch bản, Kích hoạt/Tắt kịch bản, Sửa tên/loại kịch bản, Sao chép kịch bản, Xem danh sách phiên bản của kịch bản, Xóa kịch bản

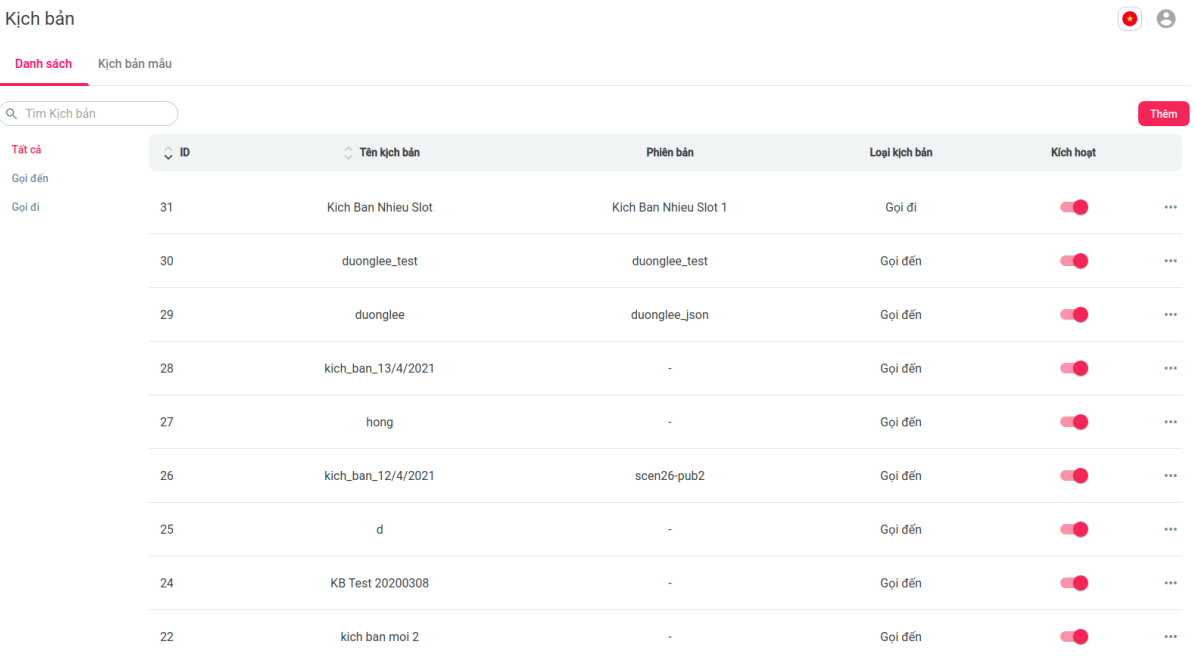

- Mô tả luồng hoạt động:
	- o Bước 1: Đăng nhập vào hệ thống
	- o Bước 2: Click vào Tab Kịch bản ở Menu bên trái
	- o Bước 3: Giao diện hiển thị danh sách các kịch bản theo dạng bảng, mỗi hàng tương ứng với 1 kịch bản, có các trường thông tin bao gồm: ID, Tên kịch bản, Phiên bản đang được sử dụng, Loại kịch bản, Trạng thái kích hoạt

#### **5.5.1. Tìm kiếm kịch bản**

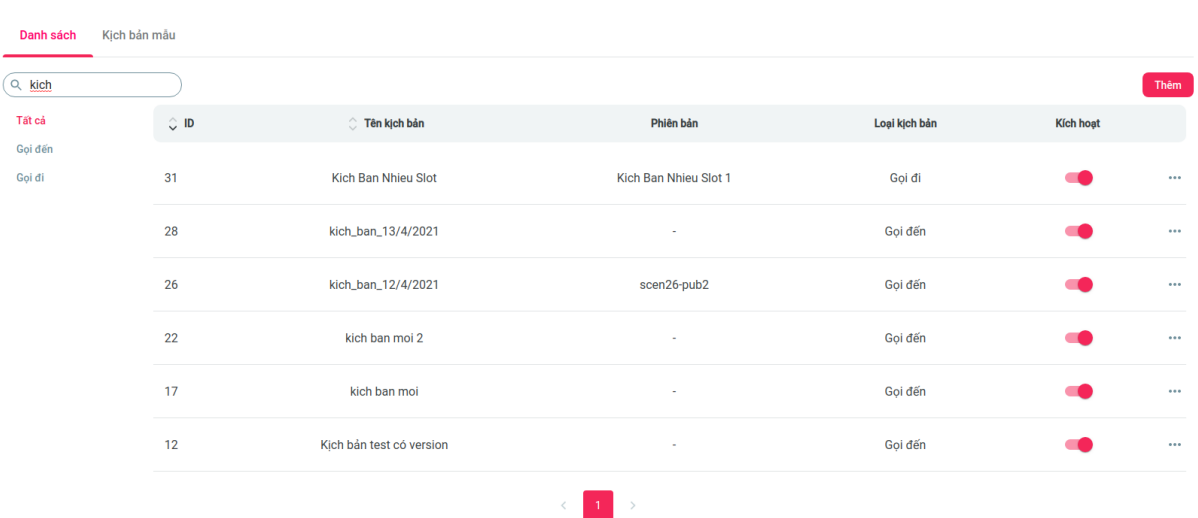

- Mô tả luồng hoạt động:
	- o Bước 1: Gõ tên kịch bản cần tìm kiếm ở Ô tìm kiếm
	- o Bước 2: Giao diện hiển thị danh sách các kịch bản gần trùng khớp với tên được nhập vào

#### **5.5.2. Thêm kịch bản**

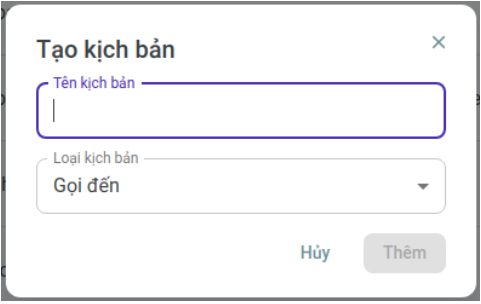

- Mô tả luồng hoạt động:
	- o Bước 1: Click vào nút Thêm kịch bản ở Giao diện Kịch bản
	- o Bước 2: Giao diện hiển thị Popup cho phép thêm kịch bản
	- o Bước 3: Nhập tên kịch bản cần thêm và loại của kịch bản đó
	- o Bước 4: Click Thêm để lưu lịch bản vừa tạo
	- o Bước 5: Tạo kịch bản thành công, hệ thống chuyển sang giao diện xây dựng kịch bản

#### **5.5.3. Sao chép kịch bản**

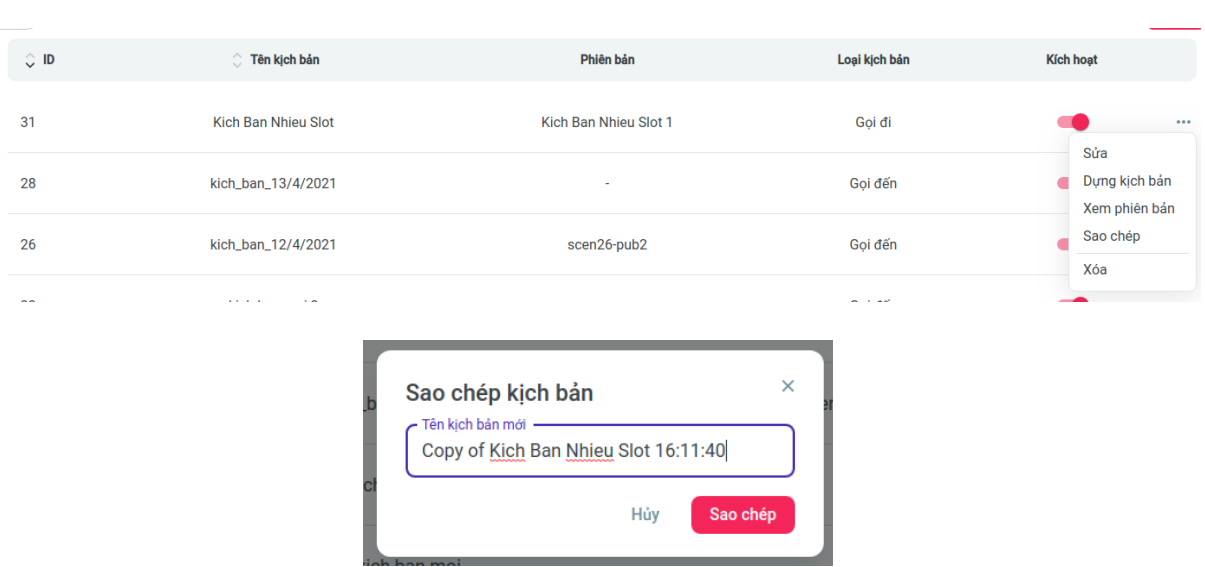

- Mô tả luồng hoạt động:
	- o Bước 1: Trên danh sách kịch bản, chọn kịch bản cần sao chép
	- o Bước 2: Click vào icon ba chấm cuối hàng, chọn Sao chép để tiến hành sao chép kịch bản
	- o Bước 3: Nhập tên kịch bản mới
	- o Bước 4: Click Sao chép để lưu kịch bản mới
	- o Bước 5: Sao chép kịch bản thành công, hệ thống chuyển sang giao diện xây dựng kịch bản

# **5.5.4. Import / Export kịch bản**

- Hệ thống cho phép người dùng có thể xuất kịch bản dưới dạng json
- Cho phép import file json kịch bản vào hệ thống để tạo thành kịch bản mới

# **5.5.5. Sửa thông tin kịch bản**

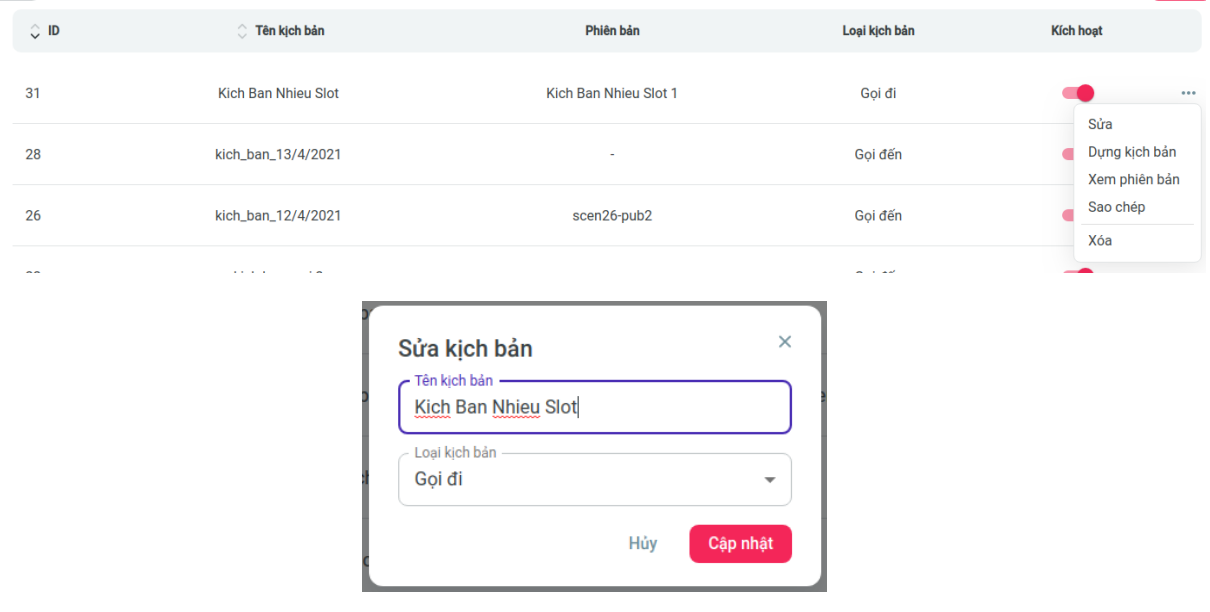

- Mô tả luồng hoạt động:
	- o Bước 1: Click vào nút 3 chấm ở hàng chứa đầu số cần sửa trên bảng danh sách, và

chon Thao tác Sửa

- o Bước 2: Giao diện hiển thị popup cho phép người dùng sửa Tên và Loại kịch bản
- o Bước 3: Người dùng thực hiện sửa đổi và ấn Cập nhật
- o Bước 4: Hệ thống báo sửa thành công và hiển thị lại danh sách kịch bản

#### **5.5.6. Xóa kịch bản**

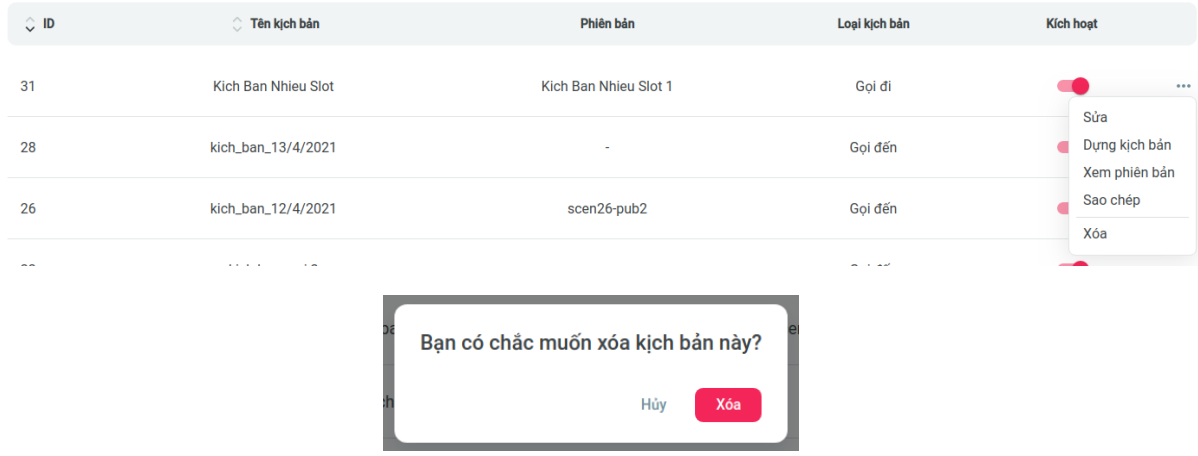

- Mô tả luồng hoạt động:
	- o Bước 1: Click vào nút 3 chấm ở hàng chứa đầu số cần sửa trên bảng danh sách, và chon Thao tác Xoá
	- o Bước 2: Giao diện hiển thị popup xác nhận người dùng có chắc chắn muốn xóa kịch bản hay không
	- o Bước 3: Người dùng ấn Xóa để xác nhận
	- o Bước 4: Hệ thống báo xóa thành công và hiển thị lại danh sách kịch bản

#### **5.5.7. Xem danh sách phiên bản của kịch bản**

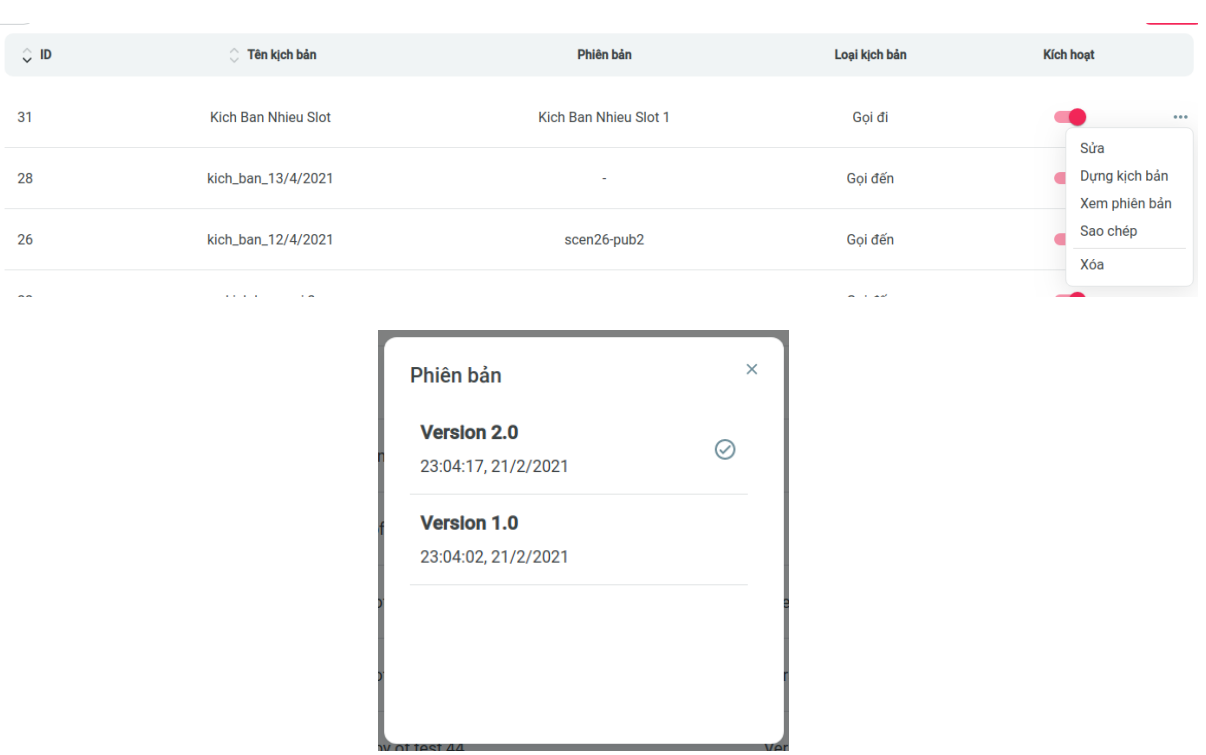

- Mô tả luồng hoạt động:
	- o Bước 1: Click vào nút 3 chấm ở hàng chứa đầu số cần sửa trên bảng danh sách, và chọn Xem phiên bản
	- o Bước 2: Giao diện hiển thị popup hiển thị danh sách các phiên bản của kịch bản. Trong đó có 1 kịch bản sẽ có tích xác nhận là kịch bản đang được sử dụng hiện tại
	- o Bước 3: Người dùng có thể ấn vào từng phiên bản để xem kịch bản của phiên bản này. Hệ thống sẽ chuyển qua giao diện cho phép xem chi tiết sơ đồ kịch bản của phiên bản đó

#### **5.5.8. Kích hoạt/Vô hiệu hóa kịch bản**

- Tùy chọn này cho phép bật/tắt Bot
- Việc bật/tắt này sẽ vô hiệu hóa Bot ở phía hệ thống Callbot
- Đối với các kịch bản Inbound, cần tích hợp giải pháp với hệ thống Tổng đài của Chủ đầu tư, để có thể tự động tắt/bật luồng kết nối SIP đổ về hệ thống Callbot khi bật/tắt kịch bản
- Việc kích hoạt Bot có thể có tác dụng ngay lập tức, sẵn sàng đáp ứng với những kịch bản khẩn cấp cần đưa lên hệ thống
- Việc kích hoạt bật/tắt kịch bản hiện tại là hoàn toàn thủ công. Trong trương hợp Chủ đầu tư yêu cầu cơ chế bật/tắt tự động thì hệ thống sẵn sàng bổ sung cơ chế cài đặt thời gian phát kịch bản trong khoảng thời gian nhất định

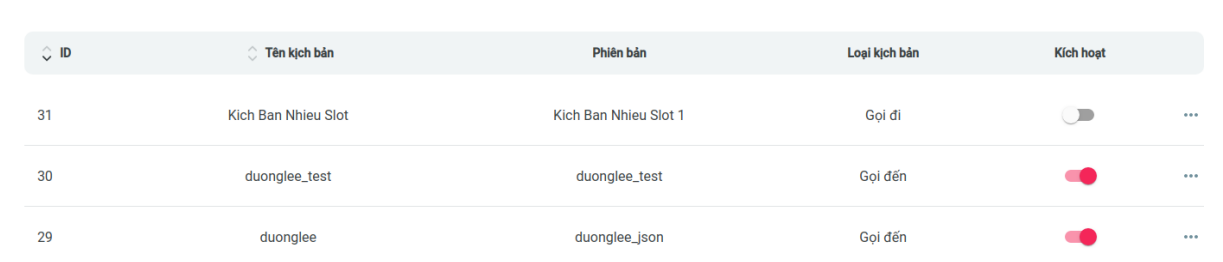

#### Mô tả luồng hoạt động:

- Bước 1: Click vào Icon Kích hoạt ở hàng kịch bản tương ứng để thực hiện Kích hoạt / Vô hiệu hóa kịch bản
- Bước 2: Hệ thống thông báo Kích hoạt/Vô hiệu hóa thành công

#### **5.5.9. Chia sẻ kịch bản**

- Cho phép chia sẻ Bot với người dùng khác trên hệ thống
- Tùy chọn các quyền được chia sẻ bao gồm: Xem / Sửa

#### **5.6. Công cụ xây dựng kịch bản**

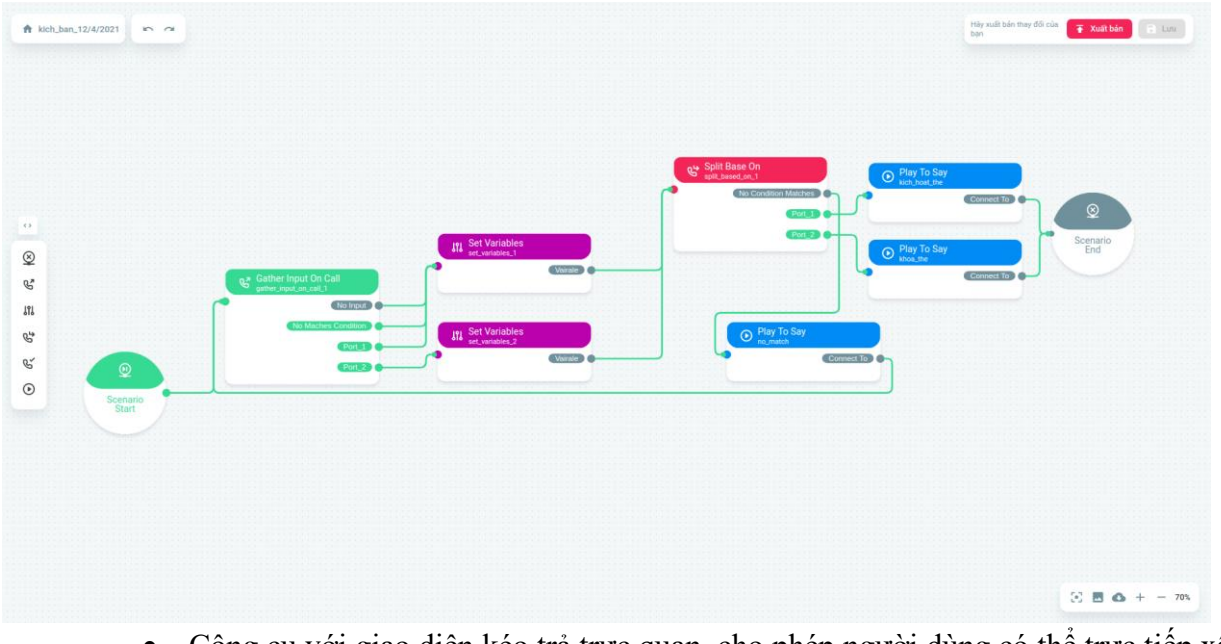

- Công cụ với giao diện kéo trả trực quan, cho phép người dùng có thể trực tiếp xây dựng, chỉnh sửa, cấu hình kịch bản của Callbot
- Các nghiệp vụ người dùng có thể thao tác bao gồm
- Xây dựng kịch bản với các module được tích hợp sẵn trên giao diện:
	- Scenario Start: Điểm bắt đầu kịch bản
	- **Exercise End: Điểm kết thúc kịch bản**
	- Gather Input On Call: Module cấu hình lời thoại hoặc âm thanh Bot nói, thu thập phản hồi của người dùng qua giọng nói hoặc bấm phím
	- Play Or Say: chỉ phát lời thoại của Bot hoặc phát tệp ghi âm
	- Set Variables: Đặt giá trị cho các biến trong kịch bản
	- Split Base On: Rẽ nhánh điều kiện
	- Connect Call To: Điều hướng cuộc gọi thông qua SIP Url
- Restful API: Cho phép kết nối request API tới hệ thống khác
- Các thao tác có thể tương tác trên giao diện
	- Tạo các module trực quan trên sơ đồ
	- Di chuyển sơ đồ tới các vị trí khác nhau
	- Nối đường kết nối giữa các module trên sơ đồ
	- Copy, xóa các module
	- $\blacksquare$  Phóng to, thu nhỏ sơ đồ
	- Undo, redo các bước thao tác
	- Chup ảnh
	- Tải xuống dạng JSON
- Cho phép lưu kịch bản dưới dạng bản nháp
- Có thể xuất bản thành các phiên bản để sử dụng tích hợp vào Tổng đài

#### **5.6.1. Module Scenario Start**

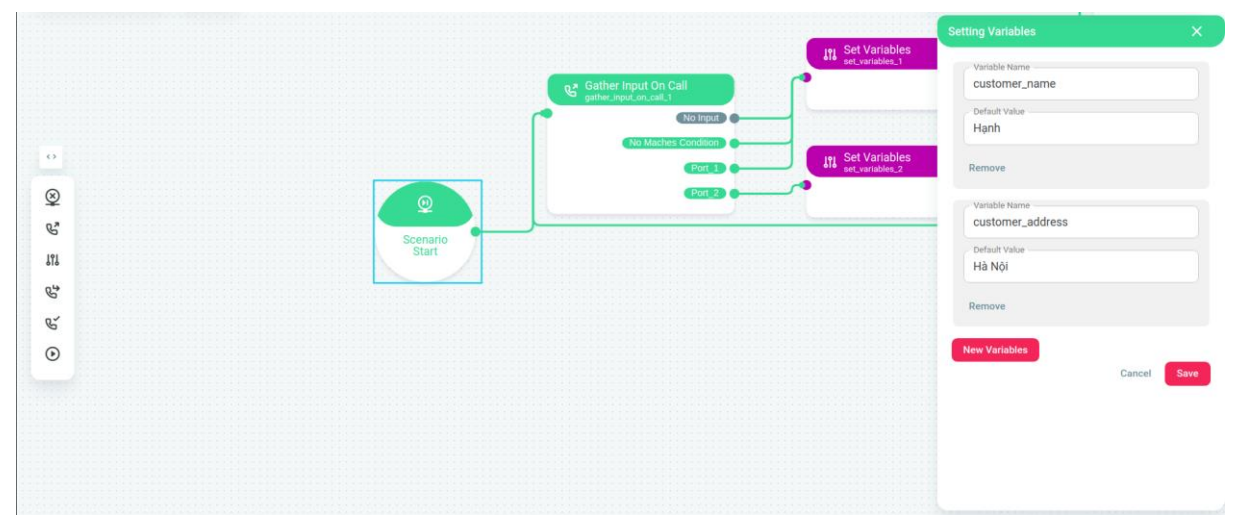

- Module Scenario Start đại diện cho nút bắt đầu của kịch bản
- Có thể cấu hình tên các biến đầu vào cho kịch bản và giá trị mặc định của nó. Các biến đầu vào này được sử dụng để cá nhân hóa nội dung kịch bản cho từng Khách hàng khác nhau
- Có thể cấu hình về giọng như loại giọng, tốc độ đọc

#### **5.6.2. Module Gather Input On Call**

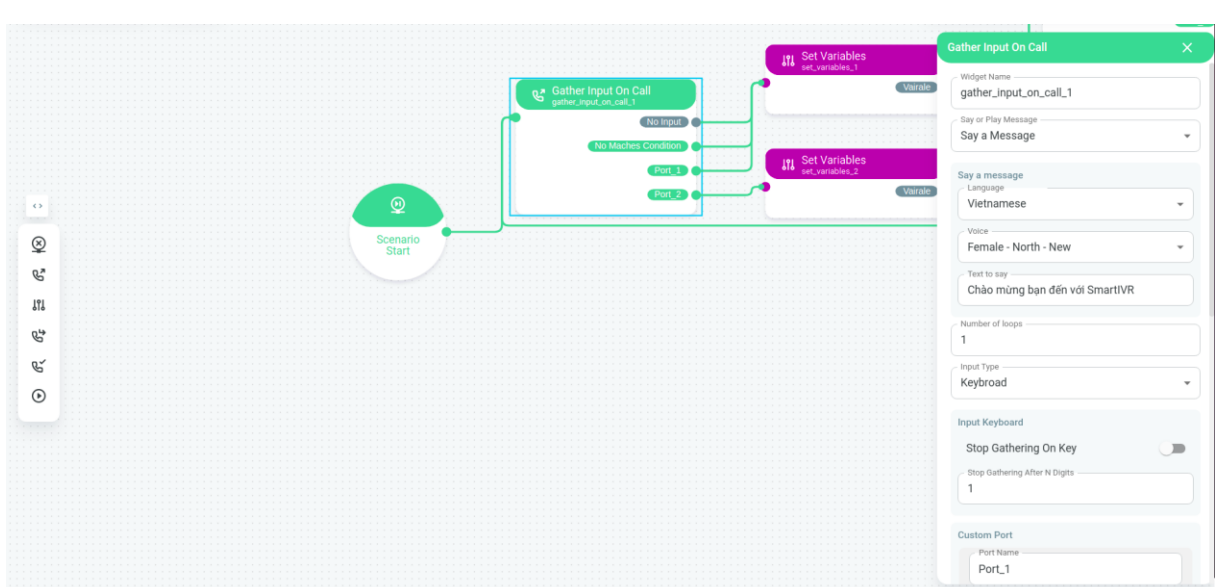

- Cho phép tùy chỉnh nội dung câu text mà Bot sẽ đọc bằng hệ thống Text To Speech. Việc sửa câu thoại của Bot có thể được áp dụng ngay đối với những cuộc gọi Inbound mới. Còn đối với các chiến dịch Outbound đang thực hiện, cần dừng và tạo lại chiến dịch mới
- Khi sử dụng Text To Speech có thể tùy chỉnh Ngôn ngữ, Giọng, Vùng miền
- Có thể cấu hình số lần phát lại âm thanh của Bot
- Lựa chọn phượng thức ghi nhân phản hồi của người dùng. Với từng loại phượng thức sẽ có các cấu hình nâng cao tương ứng
	- Keyboard: Chỉ nhận phím bấm
	- Speech: Chỉ nhân phản hồi bằng giong nói
	- Both: Cho phép cả 2 phương thức trên
- Phương thức tiếp nhận phản hồi của Khách hàng thông qua bấm phím
	- Cho phép bấm 1 phím kỳ để lưa chon nhánh
	- Cho phép nhập 1 chuỗi các phím để nhập thông tin
	- Nếu sau 1 khoảng thời gian không có phản hồi, Callbot sẽ dừng tiếp nhận và xử lý tiếp kịch bản theo hướng khách hàng không phản hồi
- Phương thức tiếp nhân phản hồi của Khách hàng thông qua giong nói
	- Tiếp nhận phản hồi của khách hàng thông qua âm thanh, áp dụng công nghệ Speech To Text để chuyển đổi trực tiếp lời nói của khách hàng thành dang văn bản
	- Hỗ trợ tùy chọn cho phép Khách hàng có thể nói xen vào trong lúc Bot đang nói. Nếu phản hồi của khách hàng là hợp lệ, Bot sẽ tự động ngừng nói và chuyển qua nhánh xử lý tiếp theo. Tùy chọn này giúp rút ngắt thời gian tương tác cho khách hàng. Người dùng hoàn toàn có thể lựa chọn có sử dụng hay không, có thể cấu hình tại từng câu nói trong từng kịch bản riêng biệt
- Hỗ trợ tùy chỉnh thời gian chờ ngắt câu phản hồi của Khách hàng. Dưới 1s nếu khách hàng sẽ phản hồi các câu ngắn (Ok, đồng ý, không, …), 2-3s nếu khách hàng phản hồi dài các câu liên quan tới thu thập ý kiến, đánh giá
- Cấu hình các nhánh xử lý dựa trên phản hồi nhận được từ Khách hàng
	- Các điều kiện hỗ trợ bao gồm các phép so sánh số, các phép so sánh chuỗi ký tự và regular expression
	- Có 2 nhánh điều kiện mặc định là: Nhánh không khớp bất kỳ điều kiện nào, Nhánh không có phản hồi từ khách hàng
	- Ngoài ra có thể kết nối tới hệ thống Xử lý ngôn ngữ tự nhiên, để Bot có thể nhận diện ý định khách hàng từ những yêu cầu tự nhiên, và xử lý đúng yêu cầu của khách hàng

#### **5.6.3. Module Set Variables**

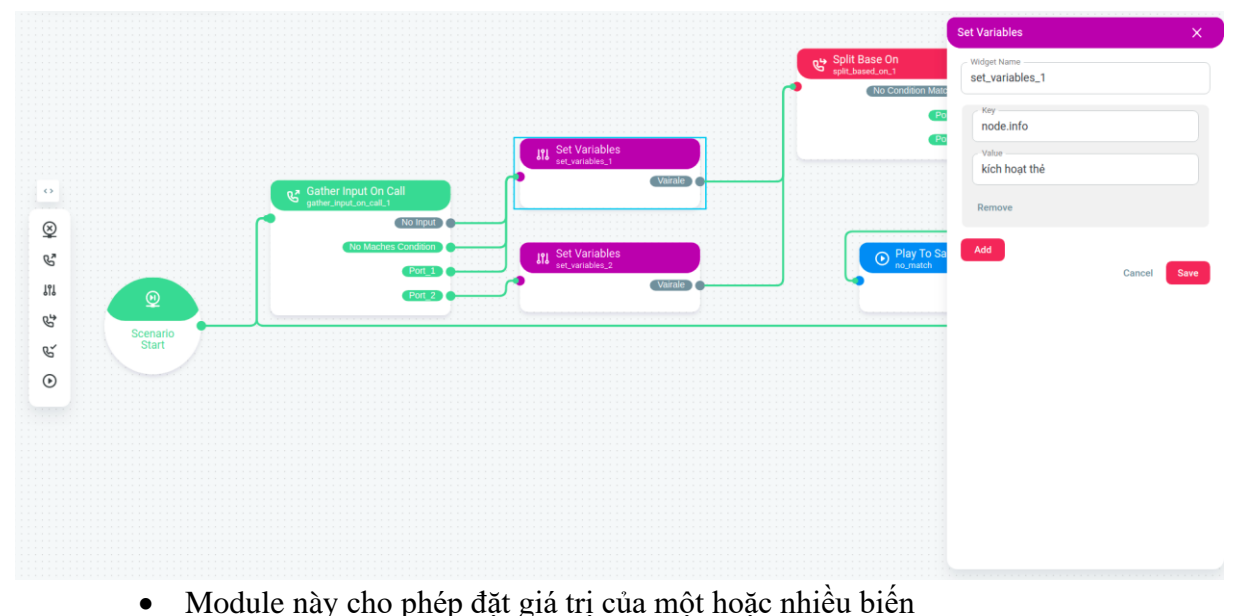

• Giá trị của biến sẽ được lưu lại khi hội thoại diễn ra, và có thể truy xuất ở các module khác

#### **5.6.4. Module Split Base On**

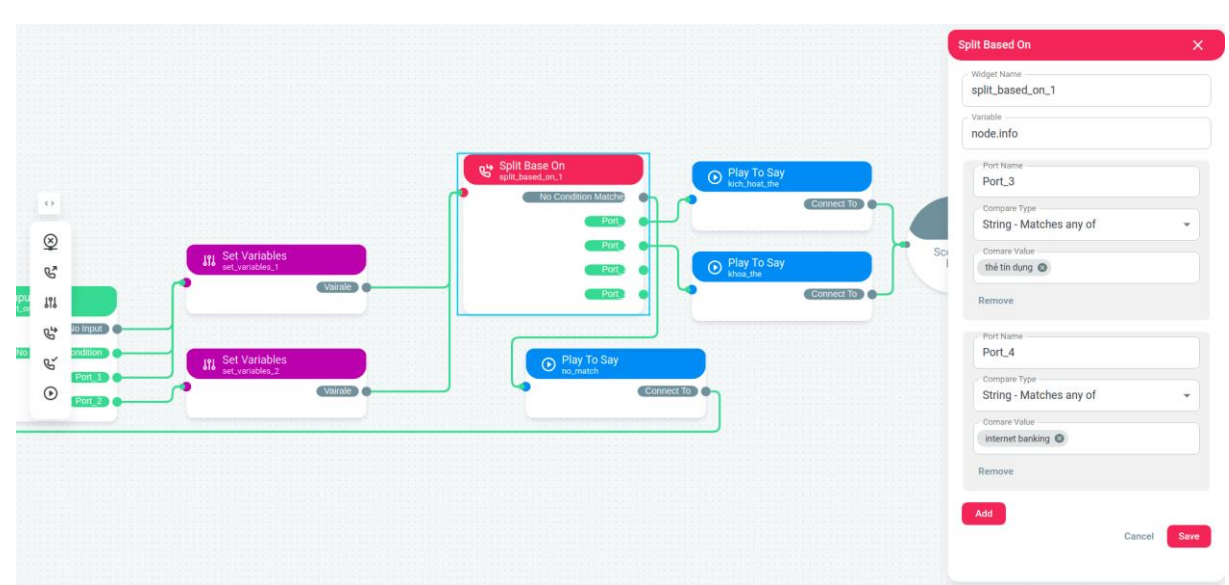

- Module này cho phép rẽ nhánh các điều kiện dựa vào giá trị của 1 biến
- Các điều kiện hỗ trợ bao gồm các phép so sánh số, các phép so sánh chuỗi ký tự và regular expression

## **5.6.5. Module Play Or Say**

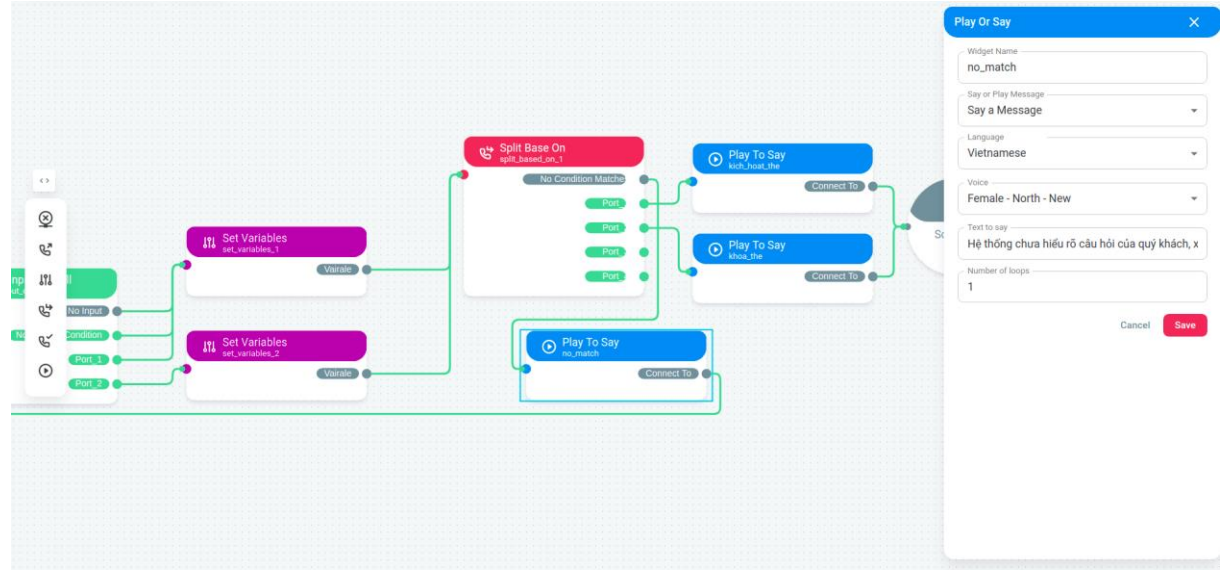

- Module này chỉ cho phép Bot nói hoặc phát tệp âm thanh trong kho ghi âm.
- Tương tự như Gather Input On Call nhưng không tiếp nhận phản hồi của khách hàng

#### **5.6.6. Module Connect Call To**

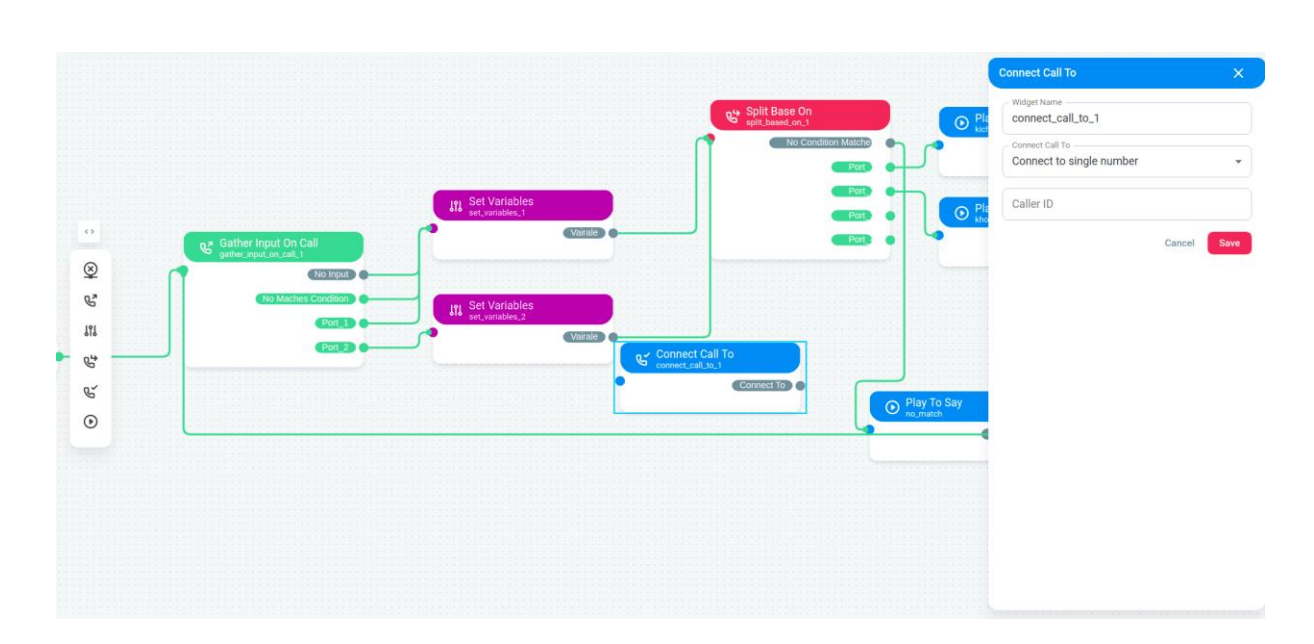

- Module này cho phép chuyển hướng cuộc gọi tới điện thoại viên hoặc Callbot khác
- Hỗ trợ điều hướng theo SIP Url, hoặc điều hướng cuộc gọi tới một số di động bất kỳ

## **5.6.7. Module Custom**

- Đây là một module tùy chọn để đáp ứng nghiệp vụ linh động trọng kịch bản
- Module này sẽ được xây dựng logic hoạt động ở hệ thống, và được ánh xạ lên giao diện kịch bản để tích hợp trực quan
- Các nghiệp vụ có thể áp dụng Module Custom như: truy vấn dữ liệu, truy vấn dịch vụ từ hệ thống khá
- Các Module Custom được quản lý riêng bao gồm các tính năng cơ bản như thêm/sửa/xóa/tìm kiếm, và sẽ được tính hợp vào kịch bản sau

#### **5.6.8. Lưu bản nháp cho kịch bản**

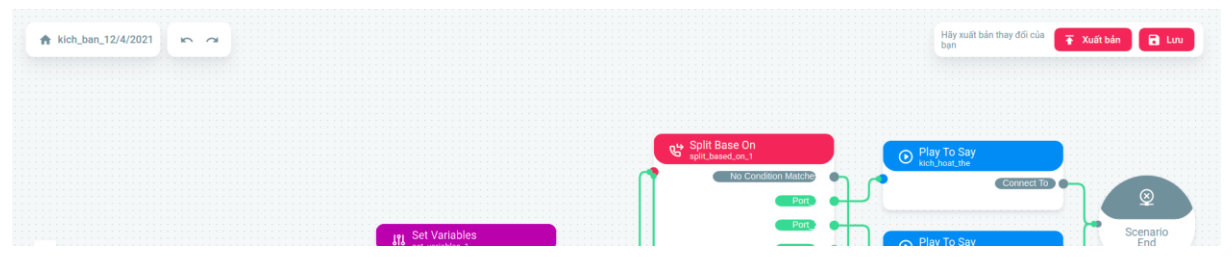

- Mô tả luồng hoạt động:
	- **Example 1:** Click vào nút Lưu ở góc trên bên phản màn hình
	- Bước 2: Hệ thống thực hiện lưu bản nháp cho kịch bản

# **5.6.9. Xuất phiên bản cho kịch bản**

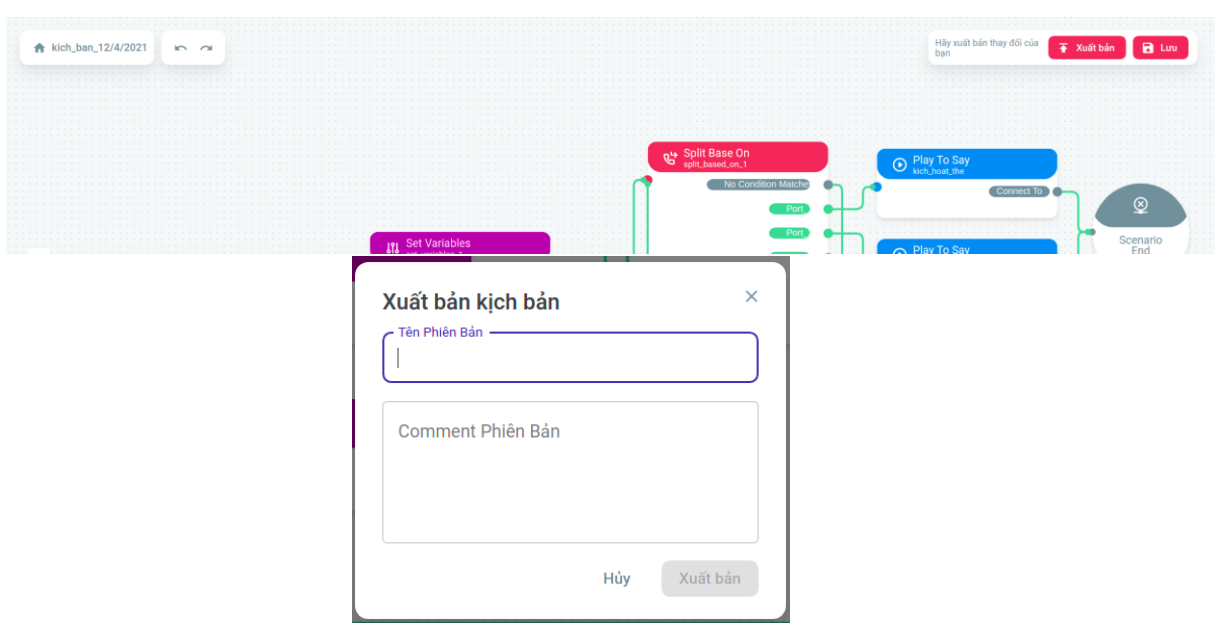

- Mô tả luồng hoạt động:
	- o Bước 1: Click vào nút Xuất bản ở góc trên bên phản màn hình
	- o Bước 2: Giao diện hiển thị Popup cho phép người dùng nhập thông tin phiên bản
	- o Bước 3: Người dùng nhập thông tin phiên bản và ấn Xuất bản
	- o Bước 4: Hệ thống lưu phiên bản và đặt đây làm phiên bản chính thức được sử dung

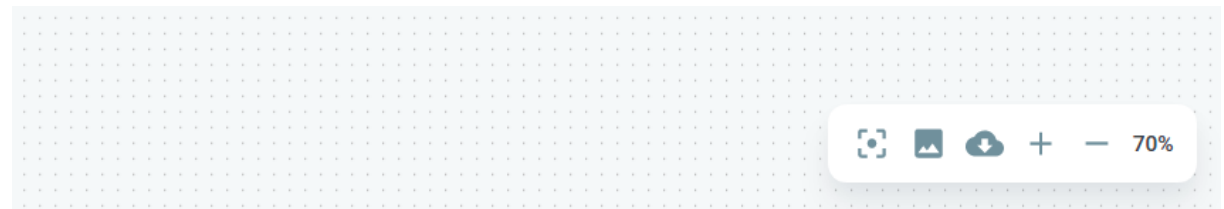

#### **5.6.10.Thanh công cụ khác**

- Thanh công cụ nằm ở góc dưới bên phải màn hình chỉnh sửa kịch bản
- Hiện tại các tính năng hỗ trợ bao gồm: Di chuyển giao diện về chính giữa kịch bản, Chup ảnh sơ đồ kịch bản, Tải kịch bản xuống dưới dạng JSON, Phóng to, thu nhỏ sơ đồ kịch bản
- **5.7. Quản lý dữ liệu xử lý ngôn ngữ tự nhiên**

## **5.7.1. Quản lý thực thể**

- Thực thể là các đối tượng và mô hình xử lý ngôn ngữ tự nhiên cần phát hiện trong câu nói của khách hàng, ví dụ như: họ và tên, thời gian, địa chỉ, số lượng, ...
- Hệ thống hỗ trợ tính năng quản lý thực thể bao gồm:
	- $\blacksquare$  Thêm thực thể mới
	- $\blacksquare$  Sửa thực thể
- $\blacksquare$  Xóa thực thể
- **EXECUTE:** Tìm kiếm thực thể
- **EXECUTE:** Xem danh sách thực thể
- Ngoài ra, hệ thống cho phép người dùng gom cụm các thực thể lại thành nhóm, để tiện cho việc xử lý, trích xuất, quản lý thông tin
- Hệ thống hỗ trợ tính năng quản lý nhóm thực thể bao gồm:
	- Thêm nhóm thực thể mới
	- **Example 1** Sửa thông tin nhóm thực thể
	- Sửa danh sánh thực thể trong nhóm
	- $\blacksquare$  Xóa nhóm thực thể
	- **·** Tìm kiếm nhóm thực thể
	- Xem danh sách nhóm thực thể

#### **5.7.2. Quản lý từ khóa**

- Từ khóa là các từ ngữ quan trọng, có thể dùng để xác định ý định của người dùng, hay dùng để bổ trợ cho việc xác định ý định
- Những từ khóa này có thể được định nghĩa riêng cho từng kịch bản, hoặc chung cho toàn bộ hệ thống
- Hệ thống hỗ trợ tính năng quản lý thực thể bao gồm:
	- Thêm từ khóa mới
	- Sửa từ khóa
	- Xóa từ khóa
	- Tìm kiếm từ khóa
	- Xem danh sách từ khóa
- Ngoài ra, hệ thống cho phép người dùng gom cum các từ khóa lại thành nhóm, để tiên cho việc xử lý, trích xuất, quản lý thông tin
- Hệ thống hỗ trợ tính năng quản lý nhóm thực thể bao gồm:
	- o Thêm nhóm từ khóamới
	- o Sửa thông tin nhóm từ khóa
	- o Sửa danh sánh từ khóa trong nhóm
	- o Xóa nhóm từ khóa
	- o Tìm kiếm nhóm từ khóa
	- o Xem danh sách nhóm từ khóa

## **5.7.3. Quản lý ý định**

- Ý định được sử dụng để định danh cho một trường hợp phản hồi của khách hàng trong kịch bản. Kịch bản sẽ được xử lý rẽ nhánh khác nhau tương ứng với mỗi ý định khác nhau
- Hệ thống hỗ trợ tính năng quản lý ý định bao gồm:
	- Thêm ý định
- Sửa ý định
- Xóa ý định
- Tìm kiếm ý định
- Xem danh sách ý định
- Mỗi ý định cần được định nghĩa danh sách các mẫu câu tượng ứng với ý định này. Các mẫu câu có thể dưới dạng văn bản tự nhiên, hoặc là dạng regular expression

#### **5.8. Quản lý danh sách chiến dịch cho Outbound**

- Cho phép người dùng quản lý chạy chiến dịch cho các kịch bản Outbound
- Các nghiệp vụ có thể thao tác bao gồm: Tạo chiến dịch, Lập lịch cho chiến dịch, Chạy/Tạm dừng chiến dịch, Kết thúc chiến dịch, Xem trạng thái chiến dịch

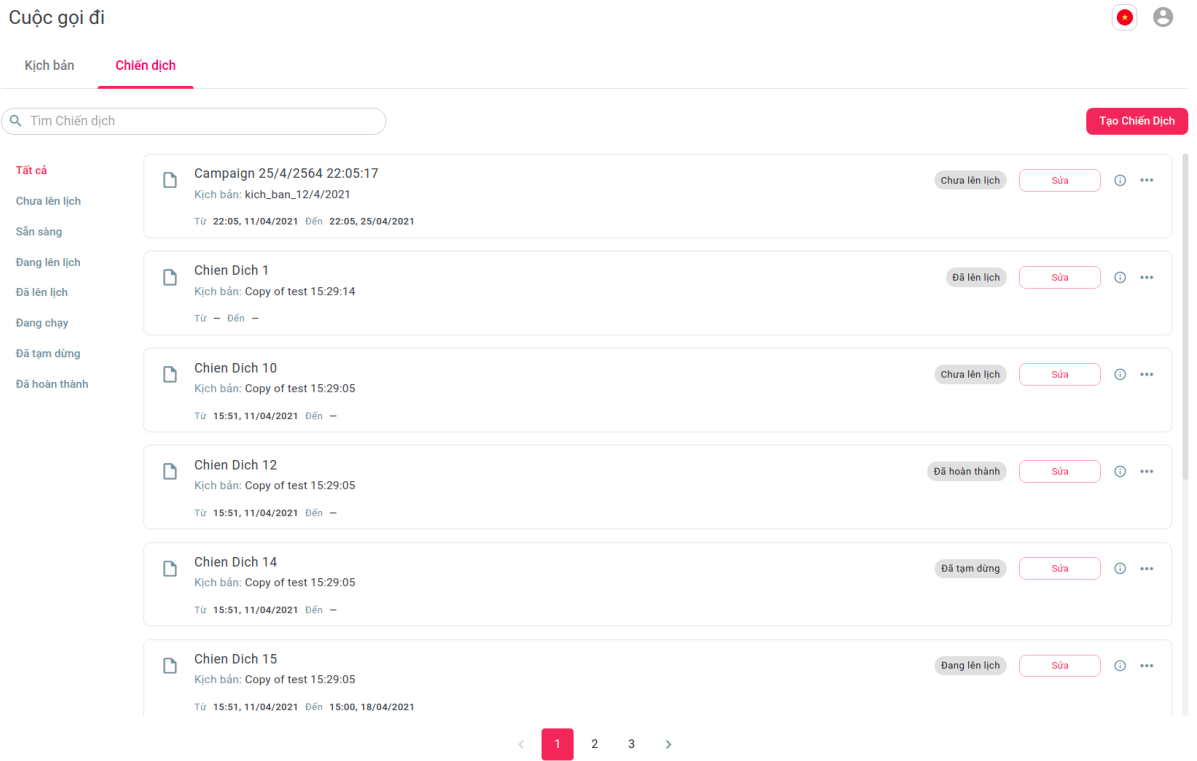

- Mô tả luồng hoạt động:
	- Bước 1: Đăng nhập vào hệ thống
	- Bước 2: Click vào Tab Cuộc gọi đi ở Menu bên trái
	- Bước 3: Click vào Tab Chiến dịch để xem danh sách toàn bộ các chiến dịch của các kịch bản Outbound

## **5.8.1. Tìm kiếm chiến dịch**

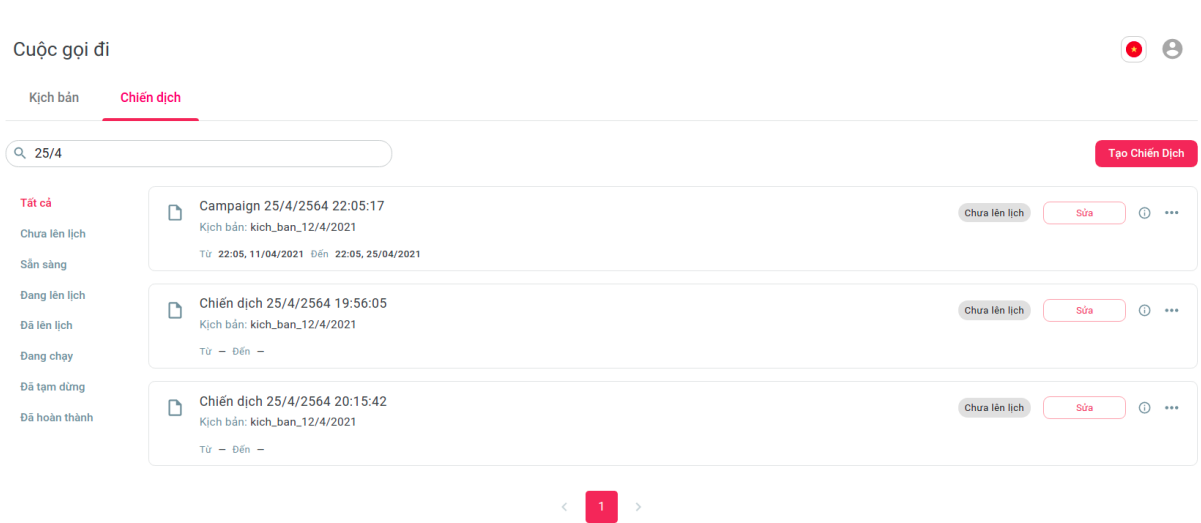

- $\bullet$  Mô tả luồng hoạt đông:
	- o Bước 1: Gõ tên chiến dịch cần tìm kiếm ở Ô tìm kiếm
	- o Bước 2: Giao diện hiển thị danh sách các chiến dịch có tên gần trùng khớp với tên được nhập vào

## **5.8.2. Tạo chiến dịch**

- Chiến dịch cho phép hệ thống callbot có thể gọi ra hàng loạt 1 danh sách khách hàng cần Outbound, theo khoảng thời gian và cấu hình, kịch bản nhất định
- Chiến dịch hỗ trợ cấu hình các tham số cơ bản như khoảng thời gian thực hiện chiến dịch, khung giờ được phép gọi trong ngày, số lần gọi lại nếu khách hàng không nghe máy, khoảng thời gian tối thiểu giữa các lần gọi lại.
- Ngoài ra hệ thống còn cung cấp các cấu hình nâng cao như:
	- o Danh sách blacklist: là tập số điện thoại sẽ không được gọi ra, dù có trong danh sách được import vào chiến dịch. Danh sách này có thể được thêm/xóa thủ công, hoặc được bổ sung tự động khi trong kịch bản ghi nhận được yêu cầu của khách hàng là không muốn nhận cuộc gọi này nữa. Sau khi cập nhật, danh sách blacklist sẽ có hiệu lực lập tức từ các cuộc gọi sau đó, ngay cả trong cùng chiến dịch
	- o Chuẩn hóa số điện thoại: Người dùng có thể nhập lên số điện thoại với các định dạng khác nhau như: +84123456789, 0123456789, 0123 456 789, … Hệ thống sẽ chuẩn hóa về 1 định dạng chuẩn chung
	- o Lọc trùng số điện thoại: trong cùng 1 chiến dịch, hệ thống sẽ tự động loại bỏ các khách hàng có số diện thoại trùng nhau để tránh gọi lặp
- Chiến dịch hỗ trợ tích hợp để thực hiện gọi tự động, có thể cấu hình lựa chọn giữa 2 hình thức gọi chủ động và tự động
- $\bullet$  Mô tả luồng hoạt đông:
	- Bước 1: Click vào nút Tạo chiến dịch ở Giao diện Cuộc gọi đi > Chiến dịch
	- Bước 2: Giao diện hiển thị Popup cho phép nhập các thông tin chiến dịch

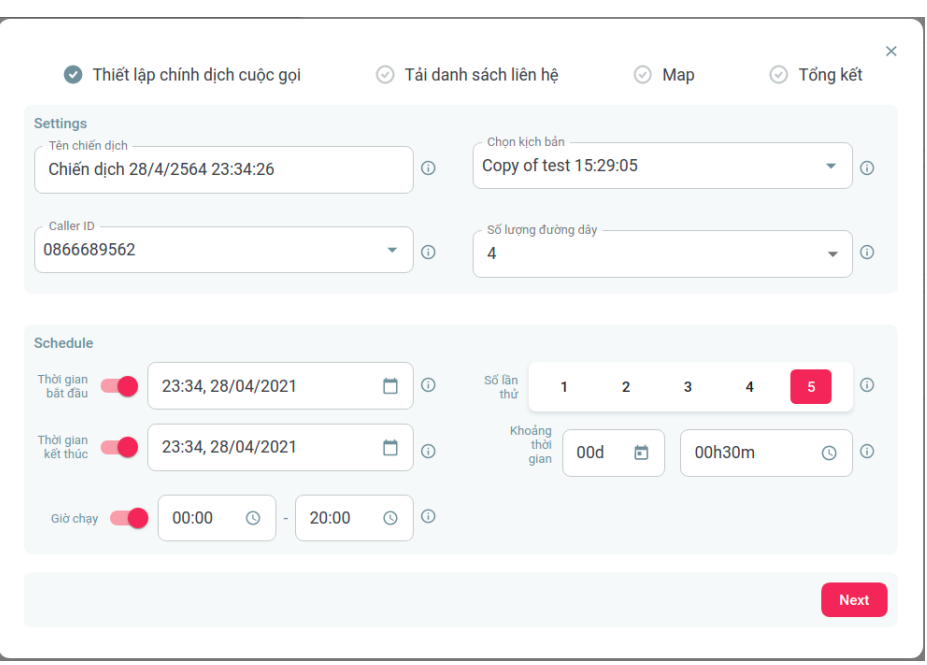

- Bước 3: Người dùng nhập các thông tin bao gồm: Tên chiến dịch, Kịch bản gọi ra, Đầu số gọi ra sẽ sử dụng, Số lượng cuộc gọi đồng thời, Thời gian bắt đầu chiến dịch, Thời gian kết thúc chiến dịch, Khoảng thời gian được phép gọi trong ngày, Số lần gọi lại nếu không gọi được, Khoảng cách giữa 2 lần gọi lại liên tiếp. Tiếp đó sẽ ấn Tiếp theo để chuyển đến bước tiếp theo.
- Bước 4: Giao diện Popup chuyển qua bước upload danh sách thông tin các cuộc cần gọi ra trong chiến dịch

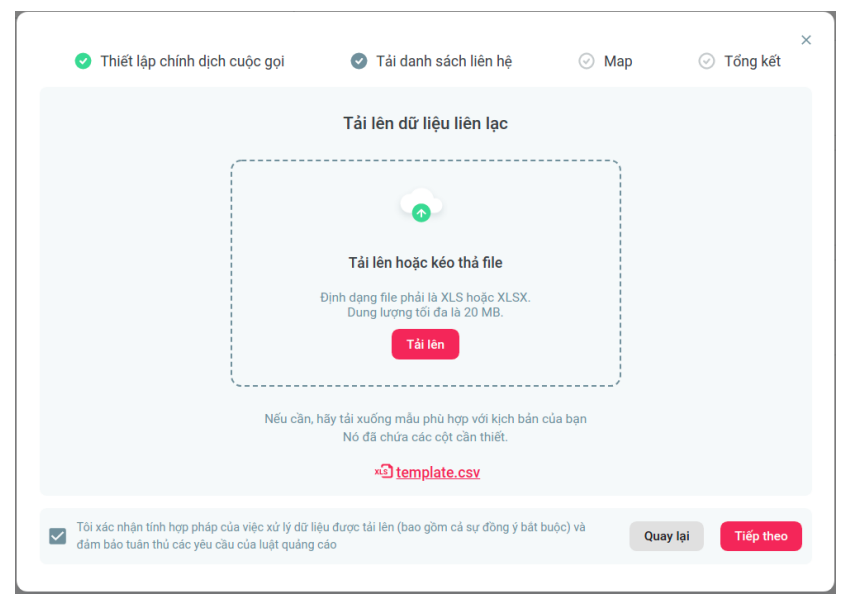

- Bước 5: Người dùng upload file thông tin các cuộc gọi theo mẫu, và ấn Tiếp theo
- Bước 6: Giao diện Popup chuyển qua bước cấu hình các trường thông tin của kịch bản tương ứng với các cột trong file csv được upload lên

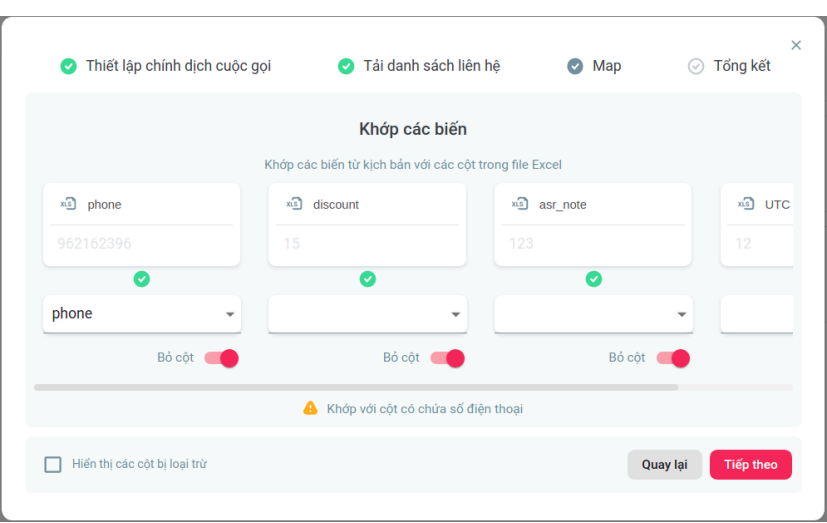

- Bước 7: Người dùng chon các trường thông tin của kịch bản để mapping đúng với các cột trong file excel. Và ấn Tiếp theo để chuyển qua bước kế tiếp
- Bước 8: Giao diện Popup chuyển qua giao diện tổng hợp các thông tin Người dùng vừa cấu hình

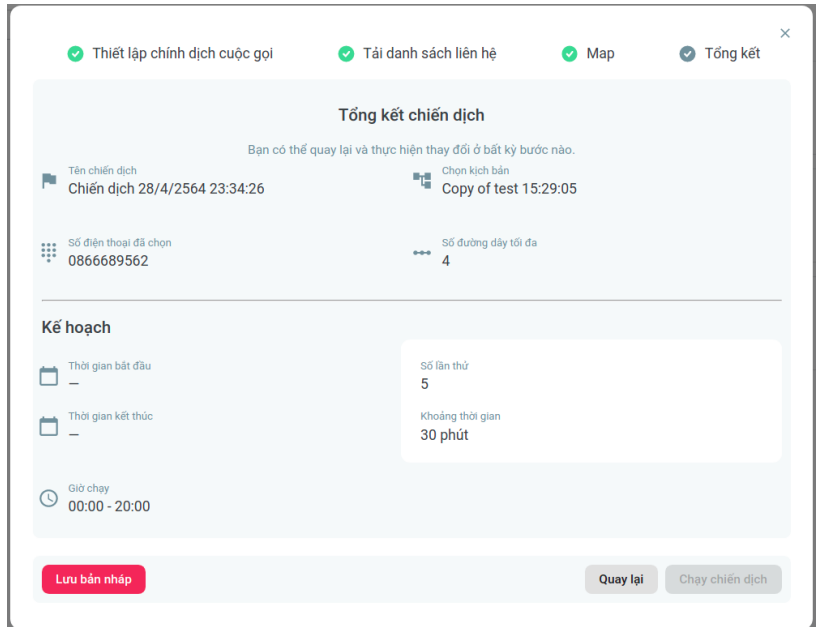

- Bước 9: Người dùng xác nhận đúng thông tin và ấn Lưu bản nháp để lưu tạm thông tin chiến dịch. Hoặc ấn nút Chạy chiến dịch để bắt đầu chạy chiến dịch luôn
- Giao diện thông báo đã khởi tạo thành công, và hiển thị lại danh sách chiến dịch

#### **5.8.3. Chỉnh sửa chiến dịch**

- Hệ thống cho phép chỉnh sửa chiến dịch khi chiến dịch chưa chạy, hoặc đang ở trạng thái tạm dừng
- Các thông tin được sửa bao gồm:
	- Tên chiến dịch
	- Đầu số sử dụng để gọi ra
- Số lượng cuộc gọi đồng thời diễn ra
- Thời gian bắt đầu
- Thời gian kết thúc
- Khoảng thời gian được gọi
- Số lần gọi lại nếu không nghe máy
- $\bullet$  Cấu hình giong được sử dụng

# **5.8.4. Sao chép chiến dịch**

- Hệ thống cho phép tạo chiến dịch mới, sao chép cấu hình từ một chiến dịch đã có sẵn
- Toàn bộ cấu hình từ chiến dịch cũ sẽ được sao chép qua dữ liệu mới. Tuy nhiên phần dữ liệu sẽ không được sao chép. Chiến dịch mới sẽ phải import lại dữ liệu mới

# **5.8.5. Thao tác với chiến dịch**

- Người dùng có thể tượng tác với chiến dịch trên hệ thống, qua các thao tác:
	- Lưu chiến dịch nháp: lưu cấu hình tạm của chiến dịch, chưa phải cấu hình chính thức
	- Xuất bản chiến dịch: cấu hình của chiến dịch sẽ được xuất bản, chuyển sang trạng thái chờ phê duyệt
	- Phê duyệt chiến dịch: các người dùng admin có thẩm quyền có khả năng phê duyệt cho các chiến dịch đang ở trạng thái chờ phê duyệt. Chiến dịch được phê duyệt xong sẽ có khả năng kích hoạt để chạy
	- Chạy chiến dịch: Kích hoạt chiến dịch để bắt đầu gọi theo cấu hình đã được phê duyệt
	- Tạm dừng chiến dịch: Tạm dừng việc gọi ra của chiến dịch
	- **·** Tiếp tục chiến dịch: Kích hoạt chiến dịch đang bị tạm dừng, để tiếp tục việc gọi ra
	- **E** Dừng hoàn toàn chiến dịch: Thực hiện ngừng chiến dịch, chiến dịch sau khi ngừng sẽ không thể tiếp tục chạy lại được nữa
- Trước khi người dùng xuất bản chiến dịch, có thể chạy kiểm thử cấu hình với một tập danh sách thuê bao mẫu
- Chiến dịch còn có khả năng tích hợp với các luồng nghiệp vụ các của đối tác như: cảnh báo, thông báo, cập nhật trạng thái, …

## **5.8.6. Xóa chiến dịch**

- Hệ thống cho phép người dùng xóa chiến dịch đã chạy
- Chỉ được phép xóa khi chiến dịch đã dừng hoàn toàn, hoặc chưa được kích hoạt bao giờ

# **5.9. Giám sát chiến dịch Outbound**

• Giao diện giám sát chiến dịch Outbound cho phép Người dùng theo dõi xem Tổng chiến dịch có bao nhiêu cuộc, đã có bao nhiêu cuộc gọi Thành công, không thành

công, thời lượng trung bình các cuộc gọi nhấc máy là bao nhiều, Tiền cước viễn thông ước tính

• Ngoài ra giao diện còn hiển thị danh sách các cuộc gọi trong chiến dịch, người dùng có thể click vào để xem chi tiết nội dung khách hàng tương tác với Callbot

# **5.10. Giám sát kịch bản đầu số Inbound**

- Giao diện giám sát kịch bản tích hợp vào đầu số Inbound, cho phép Người dùng theo dõi xem Ngày hôm nay có bao nhiêu cuộc, trạng thái các cuộc gọi ra sao, bao nhiêu cuộc gọi đang được tiếp nhận
- Ngoài ra giao diện còn hiển thị danh sách các cuộc gọi đã gọi lên tổng đài, người dùng có thể click vào để xem chi tiết nội dung khách hàng tương tác với Callbot

## **5.11. Xuất báo cáo**

- Giao diện cho phép người dùng thống kê các cuộc gọi theo khoảng thời gian, kịch bản nhất định
- Thống kê tần xuất đi vào từng nhánh kịch bản
- Người dùng có thể xuất báo chi tiết cho danh sách các cuộc gọi
- Thông tin báo cáo cơ bản bao gồm: Thông tin khách hàng gọi ra, Thời gian gọi, Trạng thái cuộc gọi, Thời lượng, File ghi âm hội thoại
- Có thể phân tích tạo báo cáo chi tiết về những câu thoại đã được generate. Đồng thời hệ thống đã có sẵn cơ chế caching để generate trước các audio có tần suất xuất hiện nhiều. Để tối ưu tốc độ và giảm tải nguyên cho module Text To Speech
- Ngoài ra hệ thống còn hỗ trợ xuất các thông tin nâng cao, được tùy chỉnh riêng cho từng kịch bản. Những thông tin này được trích xuất dựa vào nội dung mà khách hàng phản hồi với Callbot trong kịch bản. Ví dụ như:
	- Điểm đánh giá, ý kiến phản hồi chi tiết trong kịch bản Khảo sát
	- Họ và tên, Số điện thoại, CMND, CCCD khách hàng trong kịch bản Xác thực thông tin
	- Địa chỉ, Thời gian trong các kịch bản Thu thập thông tin
	- Và nhiều các kịch bản khác ….

## **5.12. Tra cứu lịch sử cuộc gọi**

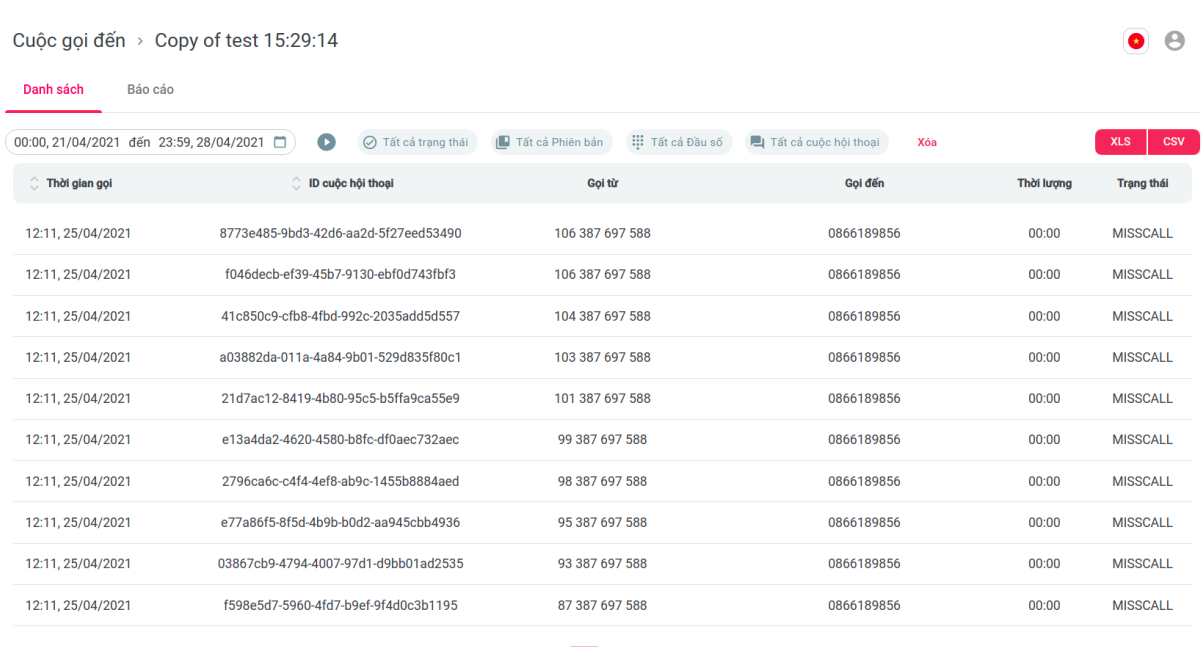

 $\begin{array}{|c|c|c|c|c|c|}\n\hline\n1 & 2 & \rightarrow \end{array}$ 

Giao diện cho phép người dùng tra cứu lịch sử cuộc gọi của các cuộc gọi Inbound lẫn Outbound

- Có thể lọc theo khoảng thời gian, Chiến dịch, Trạng thái, Phiên bản kịch bản , Đầu số, ID của cuộc gọi
- Hỗ trợ xuất lịch sử dưới dạng XLS hoặc CSV
- Khi click vào 1 cuộc, có thể xem được thông tin chi tiết của cuộc hội thoại đó bao gồm: Thông tin thời gian, trạng thái, file ghi âm cuộc gọi, nội dung cuộc trò chuyện, luồng xử lý của kịch bản, thông tin báo cáo (Có thể tăng tốc file ghi âm để nghe lại nhanh hơn)
- Có chức năng đánh giá lại cuộc gọi, có thể đánh giá độ chính xác nhận diện giọng nói, nhận diện ý định, luồng kịch bản
- Có khả năng tích hợp để gửi báo cáo qua email quản trị viên, tư vấn viên

#### **5.13. Giám sát hệ thống**

- Giao diện cho phép người dùngtheo dõi các chỉ số realtime như số lượng cuộc gọi đồng thời, số lượng request đồng thời tới các hệ thống core Speech To Text, Text To Speech, Natural Langauge Processing
- Cho phép tra lưu lịch sử các thông số trên theo khoảng thời gian
- Theo dõi trên toàn bộ hệ thống hoặc có thể lọc riêng theo từng kịch bản Inbound/Outbound, theo Chiến dịch
- Kiểm soát Audit, lưu toàn bộ thông tin user tương tác vào hệ thống

#### **5.14. Bảng ma trận phân quyền**

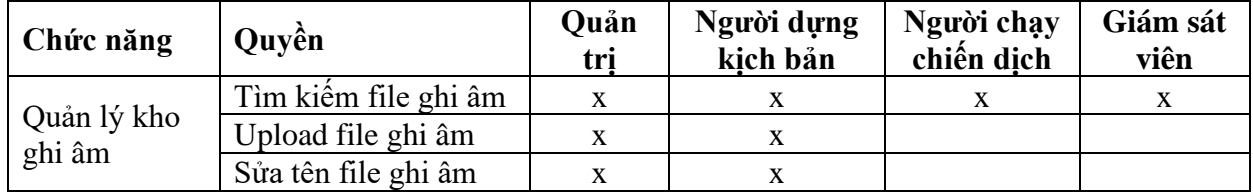

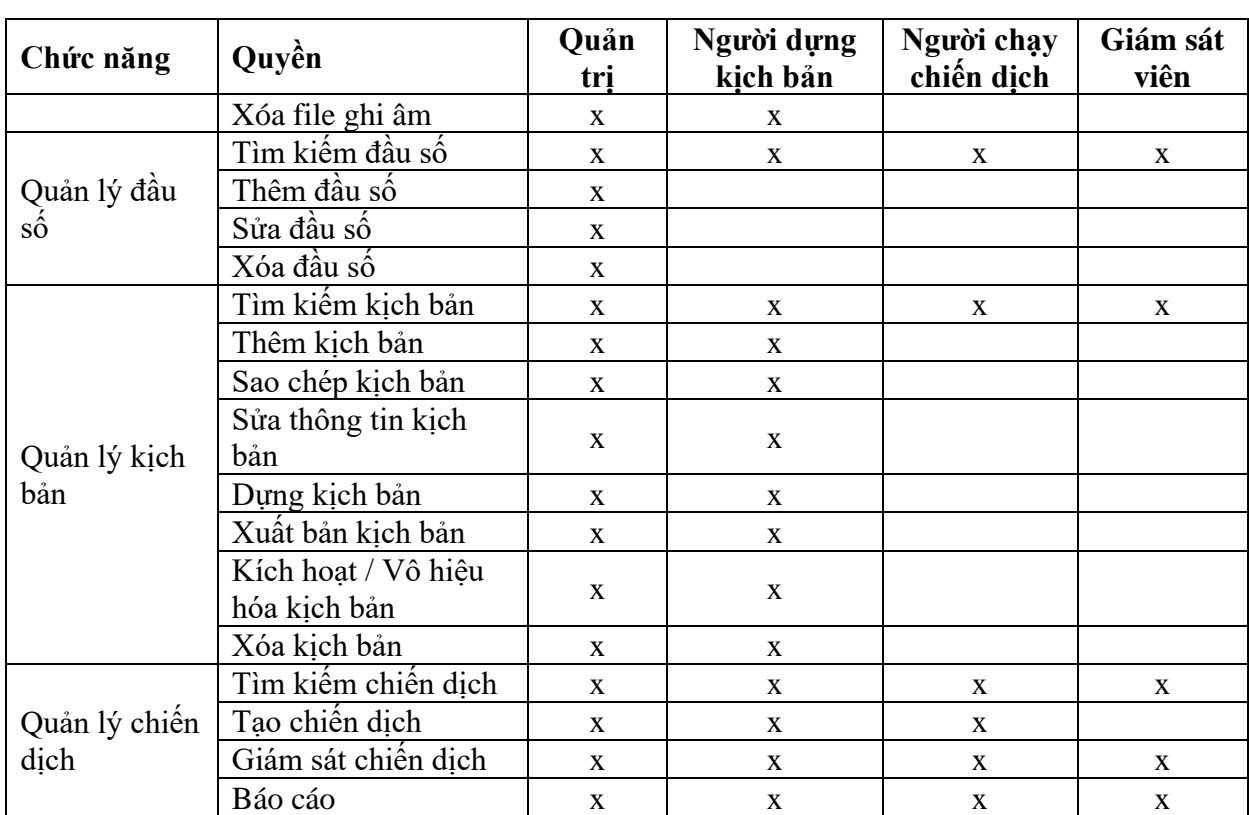

#### <span id="page-35-0"></span>**6. Các giải pháp kiến trúc khác**

#### **6.1. Kiến trúc ứng dụng Microservice**

- Toàn bộ hệ thống Callbot được thiết kế theo kiến trúc Microservie, tức là một tập hợp các service nhỏ và độc lập với nhau, có thể chạy và triển khai riêng biệt. Mỗi service sẽ đảm nhiệm một nghiệm vụ nhất định
- Khi áp dụng kiến trúc này mang lại các ưu điểm như:
	- o Dễ dàng hơn trong việc bảo trì và nâng cấp, khi ta chỉ cần can thiệp vào một vài service nhỏ trong cả một hệ thống lớn, mà không làm ảnh hưởng tới các service còn lại
	- o Khả năng testing dễ dàng và thuận tiện hơn khi chỉ cần test service được nâng cấp và những service liên quan tới nó. Phạm vi cần test sẽ nhỏ hơn rất nhiều, tiết kiệm thời gian và nguồn lực
	- o Triển khai nhanh chóng do các service có thể triển khai độc lập với nhau
	- o Không bị giới hạn về mặt công nghệ. Do các service sẽ giao tiếp với nhau qua các giao thức chuẩn như Restful, Socket, … Vì vậy các service có thể sử dụng các ngôn ngữ, công nghệ khác nhau. Cũng có thể dễ dàng thay đổi, nâng cấp công nghệ sử dụng của các service mà không ảnh hưởng tới toàn bộ hệ thống tổng
- Việc triển khai dạng Microservice còn mang đến một ưu điểm quan trọng khác đó là khả năng scalable. Hệ thống hỗ trợ cả Vertical Scaling (Nâng cấp phần cứng để nâng tải đáp ứng hệ thống) và Horizontal Scaling (Triển khai trên hạ tầng nhiều

server, máy trạm khác nhau để nâng tải đáp ứng hệ thống). Vì vậy các hệ thống công nghệ lõi như Speech To Text hay Text To Speech có thể chia tải trên nhiều server, tận dụng và tối ưu tài nguyên.

• Các module công nghệ lõi như Speech To Text và Text To Speech có thể triển được triển khai độc lập trên các server. Việc tăng/giảm số lượng server sẽ được thực hiện thủ công, không hỗ trợ phương án tư động dựa theo lưu lượng tải. Tuy nhiên khi tải thấp, các tài nguyên của server cũng chỉ duy trì ở mức tối thiểu, không tốn điện năng như lúc cao tải

## **6.2. Kiến trúc triển khai Docker**

- Hệ thống được thiết kế Theo kiến trúc Microservice, do vậy sẽ bao gồm rất nhiều các service nhỏ cần triển khai độc lập.
- Để giúp triển khai nhanh chóng toàn bộ hệ thống, linh hoạt trên các môi trường hạ tầng khác nhau, hệ thống áp dụng phương án triển khai đóng gói container, sử dụng Docker

# **6.3. Cấu trúc log và cấu hình hệ thống**

- $\bullet$  Hệ thống hỗ trợ ghi lại toàn bộ hoạt động của hệ thống gồm:
	- Các thông tin truy cập, xử lý, vận hành, các lỗi phát sinh của các service trong hệ thống (Lưu trữ dạng file, tập trung vào 1 thư mục trên từng server)
	- Dữ liệu lịch sử của toàn bộ cuộc gọi, các chiến dịch đã thực hiện (Lưu trữ vào cơ sở dữ liệu tập trung)
	- Các file ghi âm cuộc gọi (Lưu trữ dạng file vào ổ cứng trên từng server, có thể truy cập qua HTTP Url)
- Phương án lưu trữ, backup log hệ thống:
	- **•** Dữ liệu log dạng file: hỗ trợ rotate log theo ngày, backup và nén lại để giảm tài nguyên lưu trữ. Hệ thống mặc định sẽ giữ lại log trong 90 ngày gần nhất.
	- Dữ liệu trên cơ sở dữ liệu: hỗ trợ phân mảnh database, backup theo partition
	- Dữ liệu âm thanh: có thể nén chất lượng âm thanh xuống để lưu trữ
- Tư đông hóa việc backup log, dữ liệu theo khoảng thời gian nhất định. Hệ thống cũng có thể cung cấp phương thức cấu hình linh hoạt phương thức nén, retension rule và xóa
- Hệ thống hỗ trợ lưu cấu hình ứng dụng và hệ thống tự động thành các phiên bản, và có thể khôi phục lại nhanh chóng

## **6.4. Khả năng tích hợp**

• Linh hoạt trong phương án triển khai, hỗ trợ cung cấp dịch vụ dưới dạng Cloud lẫn On-premise

• Sẵn sàng các phương án tích hợp với hệ thống CRM và các hệ thống quản trị khác của đối tác, phương thức tích hợp sẽ được thảo luận và thống nhất cụ thể dựa theo nghiệp vụ và đầu bài triển khai